# ОБЩЕСТВО С ОГРАНИЧЕННОЙ ОТВЕТСТВЕННОСТЬЮ «РОСТЕЛЕКОМ ИНФОРМАЦИОННЫЕ ТЕХНОЛОГИИ»

OTBESCTBEHHOCTU СОГЛАСОВАНО Тенеральный директор «РОСТЕЛЕКОМ **QOO «РТК ИТ» ИНФОРМАЦИОННЫЕ** MOrcellB.B. EPOXHH **ТЕХНОЛОГИИ»**  $\sqrt[3]{\text{no}}$ лпись) 50300657 «14» cell 2024 г. Г. Москва

# ОСНОВНАЯ ПРОГРАММА ПРОФЕССИОНАЛЬНОГО ОБУЧЕНИЯ

# программа профессиональной подготовки по профессии «Монтажник оборудования связи»

Код профессии: 14601

Уровень квалификации: 3-й

Трудоемкость: 144 ч., включая все виды аудиторной и самостоятельной работы слушателя и время, отводимое на контроль качества освоения программы

Форма обучения: очная

г. Москва  $2024$  г.

Основная программа профессионального обучения - программа профессиональной подготовки по профессии «Монтажник оборудования связи» (код профессии 14601, квалификационный разряд - 3) разработана в соответствии с требованиями Профессионального стандарта 06.038 «Специалист по монтажу телекоммуникационного оборудования», Профессионального стандарта 06.026 «Системный администратор информационно-коммуникационных систем» и ЕТКС, 3-й выпуск, раздел "Строительные, монтажные и ремонтно-строительные работы".

Организация-разработчик: Общество с ограниченной ответственностью «Ростелеком Информационные Технологии»

Разработчики: А.В. Лукичев, директор программ Департамента по развитию стратегических проектов ООО «РТК ИТ», Н.Ю. Крапивина, руководитель проектов Департамента по развитию стратегических проектов ООО «РТК ИТ»

## I. ОБЩАЯ ХАРАКТЕРИСТИКА

## 1.1. Нормативно-правовые основы разработки программы

Нормативную правовую основу разработки основной программы профессионального обучения (далее – программа) составляют:

● Федеральный закон «Об образовании в Российской Федерации» от 29.12.2012 N 273-ФЗ;

● Приказ Министерства просвещения РФ от 26.08.2020 года N 438 «Об утверждении Порядка организации и осуществления образовательной деятельности по основным программам профессионального обучения»;

Перечень профессий рабочих, должностей служащих, по которым осуществляется профессиональное обучение (утвержден приказом Министерства просвещения Российской Федерации от 14.07.2023 года N 534);

Профессиональный стандарт 06.038 «Специалист по монтажу телекоммуникационного оборудования» (утвержден приказом Министерства труда и социальной защиты Российской Федерации от 17.11.2020 № 791н);

Профессиональный стандарт 06.026 «Системный администратор информационнокоммуникационных систем» (утвержден приказом Министерства труда и социальной защиты Российской Федерации от 29.09.2020 № 680н);

Приказ Министерства здравоохранения и социального развития РФ от 6 апреля 2007 г. № 243 «Об утверждении единого тарифно-квалификационного справочника работ и профессий рабочих, выпуск 3, раздел "Строительные, монтажные и ремонтно-строительные работы» (§ 178. Монтажник оборудования связи, 3-й разряд).

Содержание программы учитывает требования заказчика-работодателя.

#### 1.2. Цель реализации программы

Целью реализации программы является формирование у обучающихся профессиональных знаний, умений и навыков по профессии рабочего «Монтажник оборудования связи» (код профессии - 14601) с присвоением 3-го квалификационного разряда.

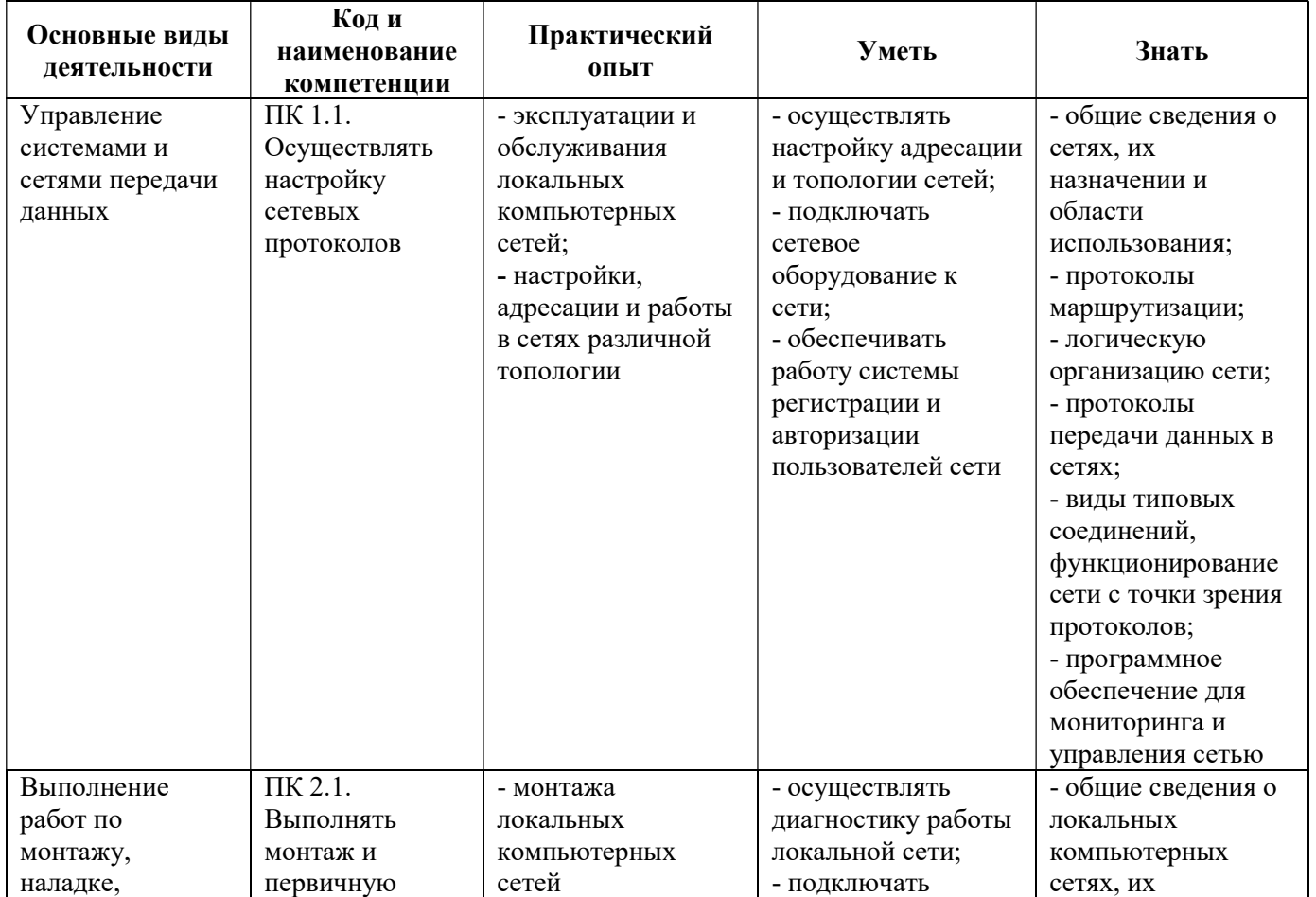

#### 1.3. Планируемые результаты обучения

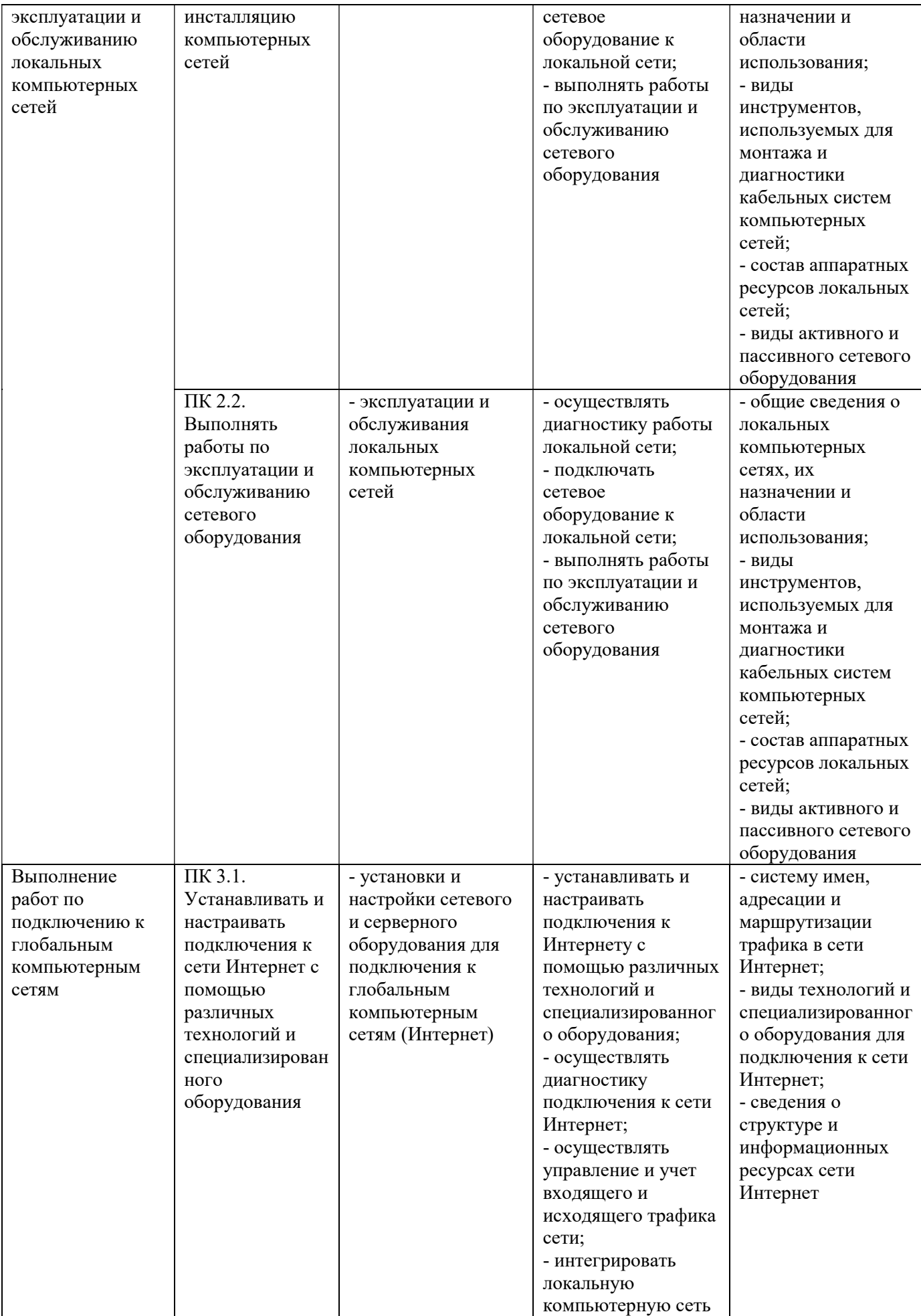

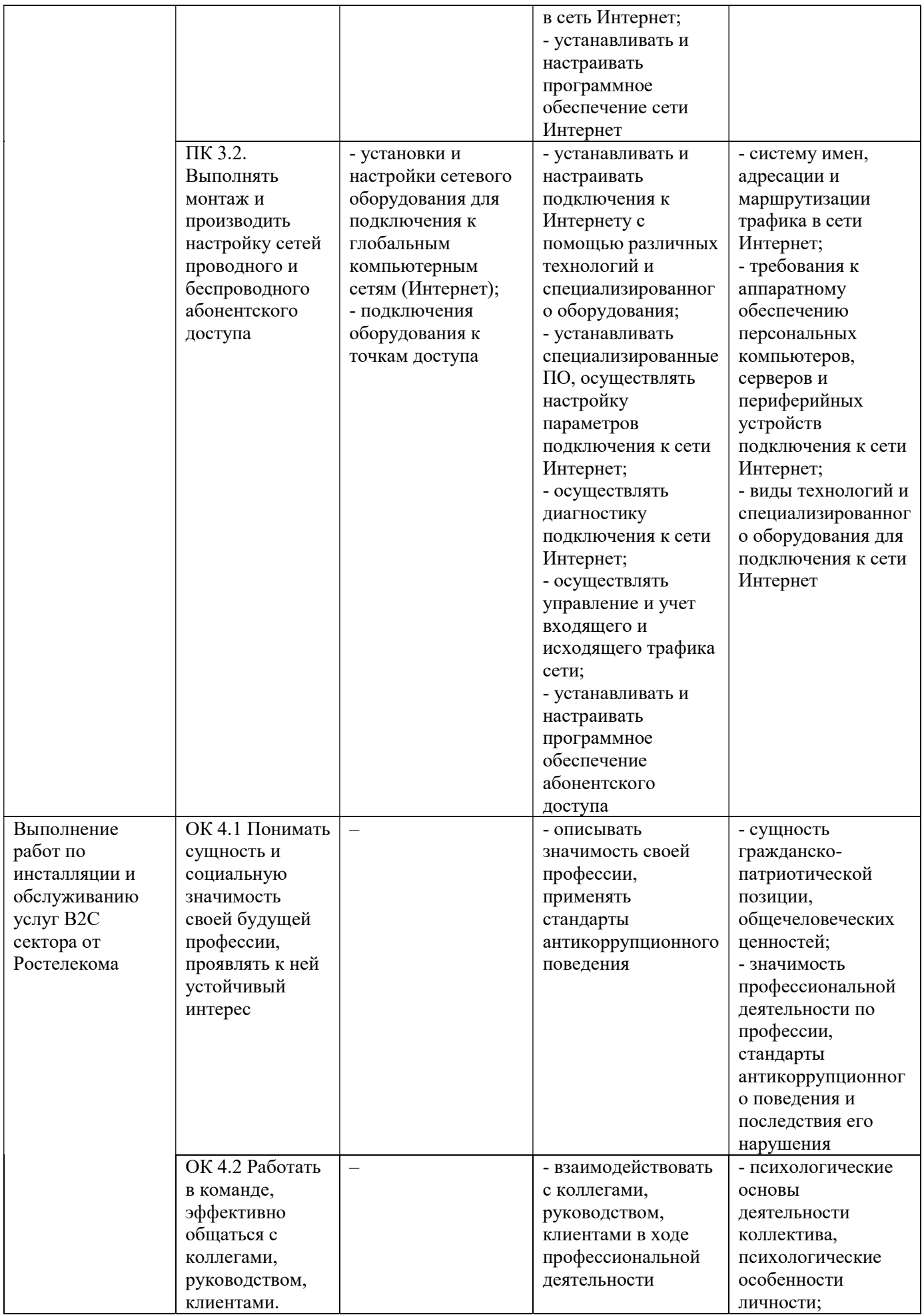

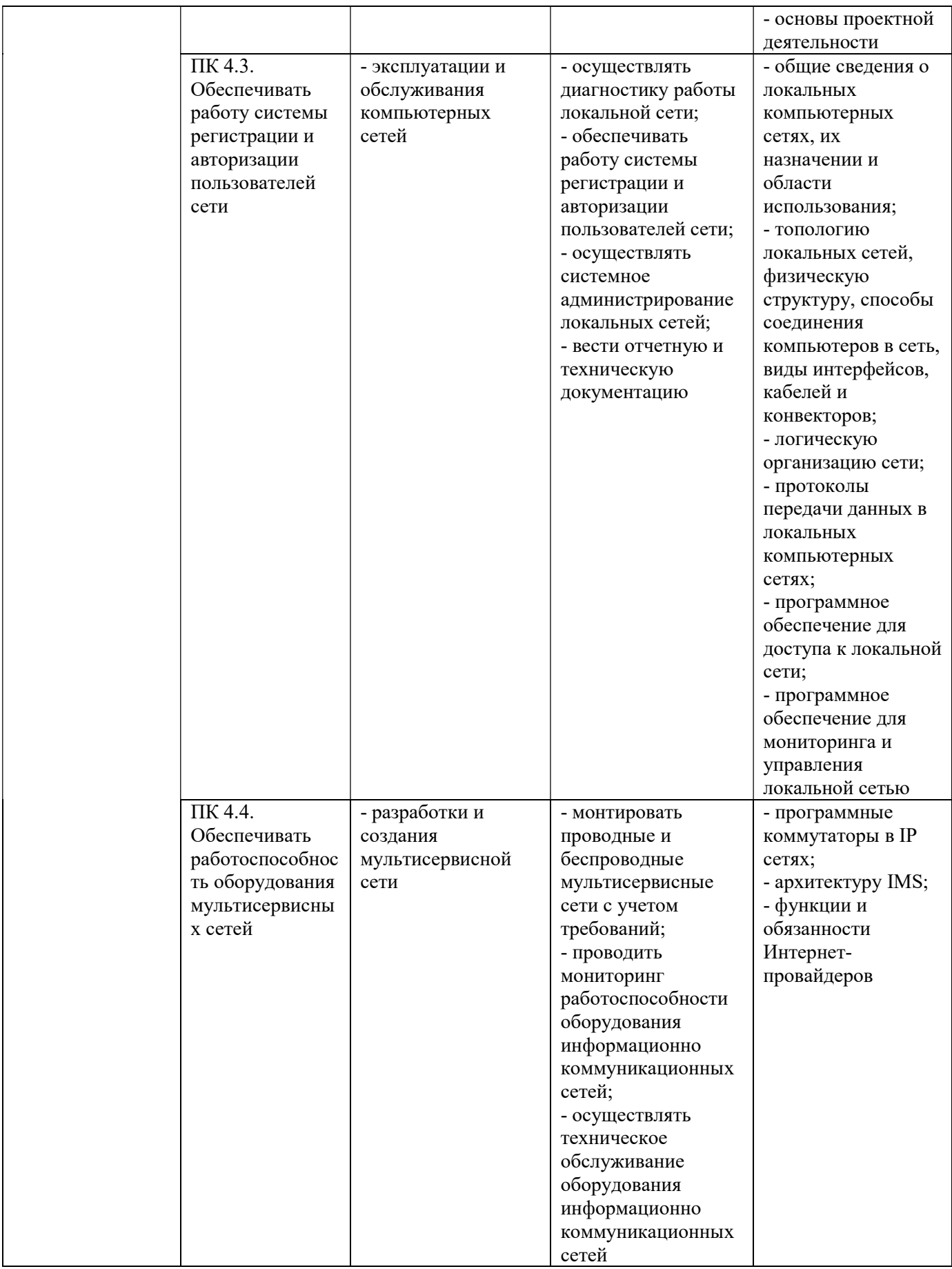

#### 1.4. Требования к поступающим, категория слушателей

К освоению программы допускаются совершеннолетние лица, имеющие минимально среднее (полное) общее образование.

## 1.5. Трудоемкость и период обучения

Трудоемкость обучения: 144 часа, включая все виды аудиторной и самостоятельной работы слушателя и время, отводимое на контроль качества освоения программы. Период обучения: 8 недель

1.6. Форма обучения

Форма обучения: очная.

# 1.7. Документ, выдаваемый по результатам обучения

Лицам, освоившим программу в полном объеме и успешно сдавшим квалификационный экзамен выдается свидетельство о профессии рабочего, должности служащего.

Лицам, не прошедшим итоговой аттестации или получившим на итоговой аттестации неудовлетворительные результаты, а также лицам, освоившим часть программы и (или) отчисленным из ООО «РТК ИТ» выдается справка об обучении или о периоде обучения по образцу, самостоятельно устанавливаемому ООО «РТК ИТ».

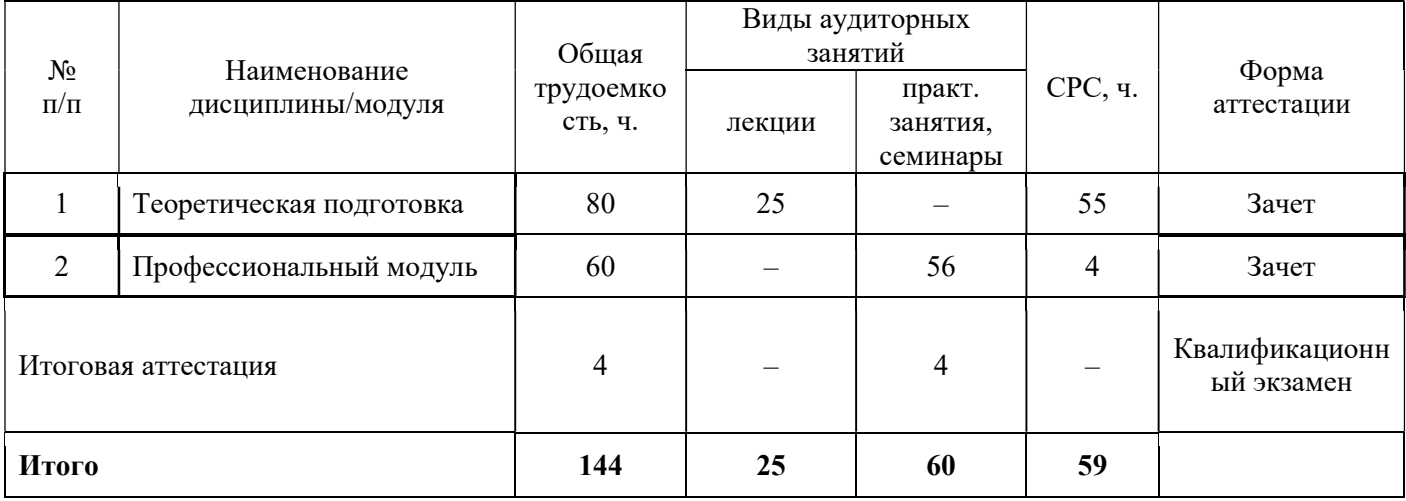

# II. УЧЕБНЫЙ ПЛАН

## III. УЧЕБНО-ТЕМАТИЧЕСКИЙ ПЛАН

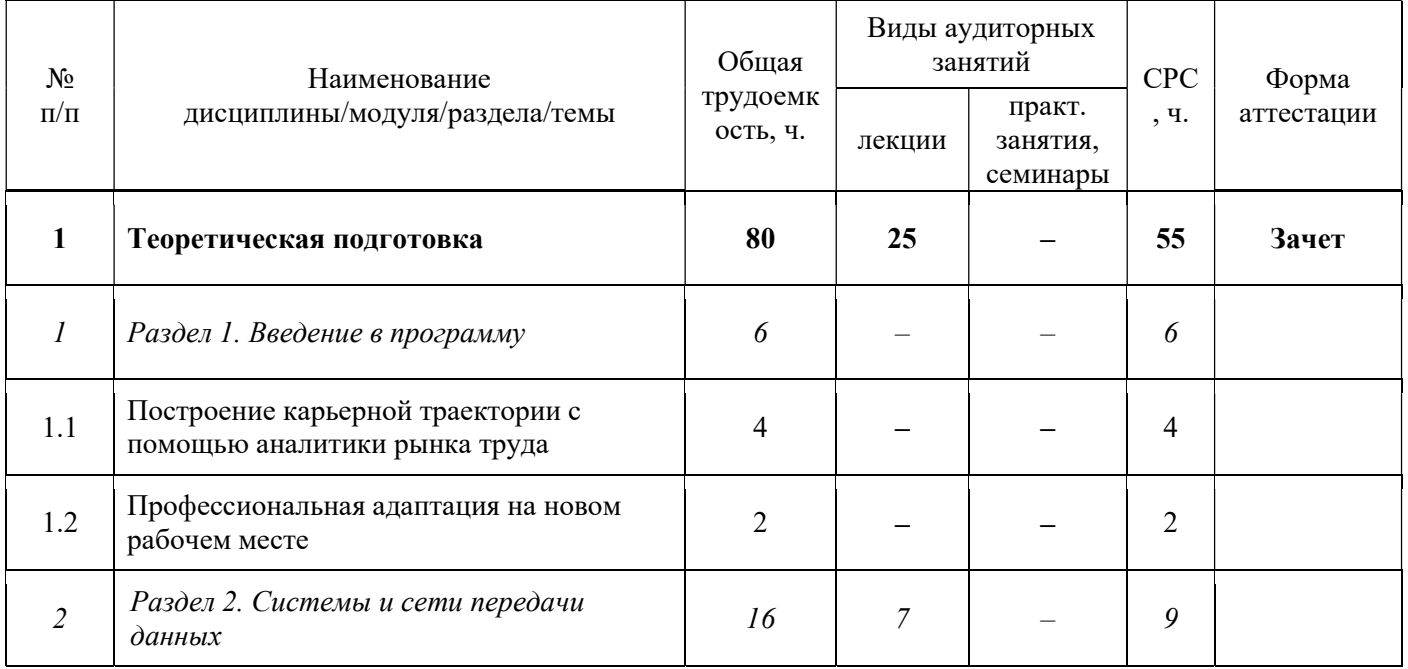

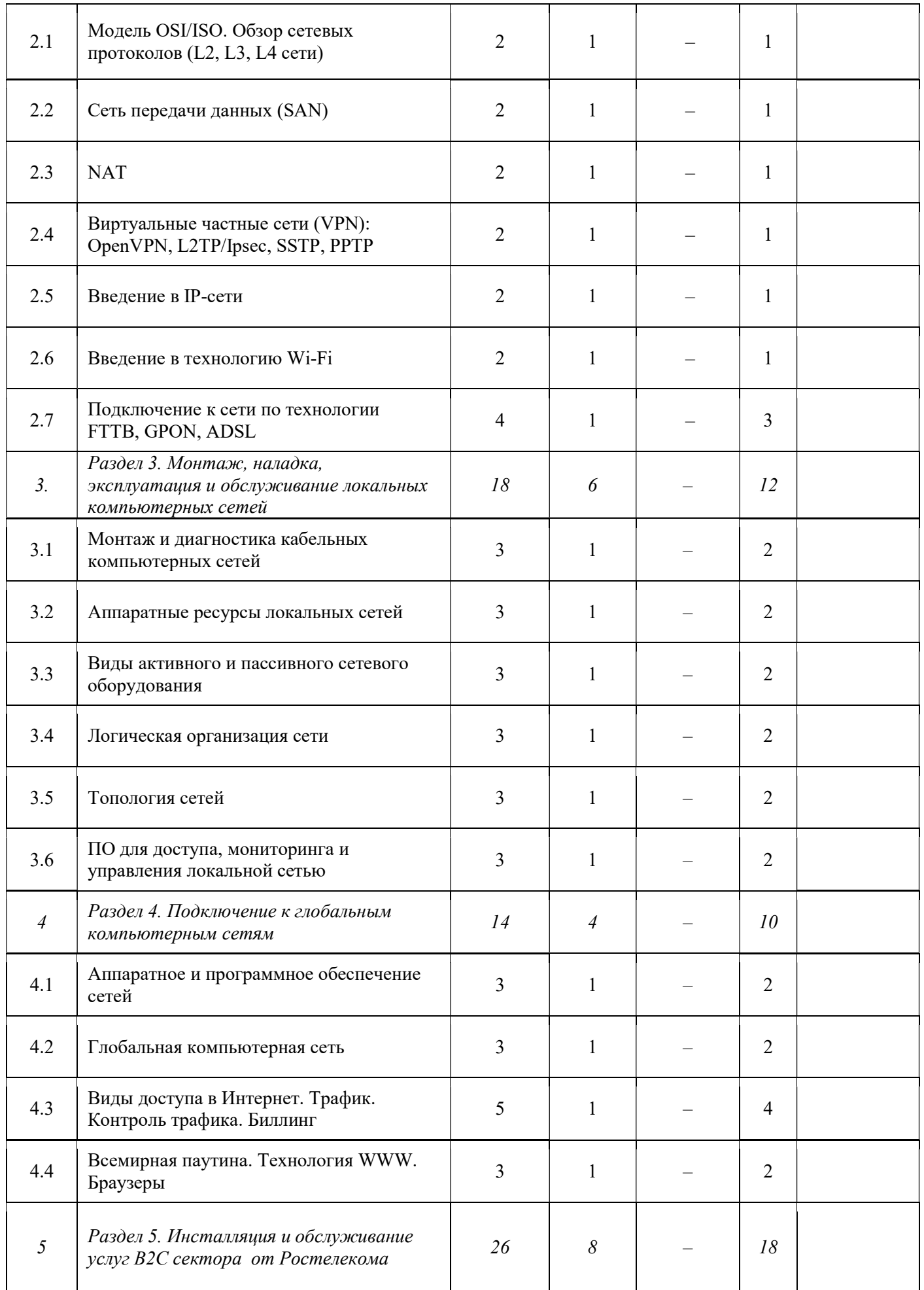

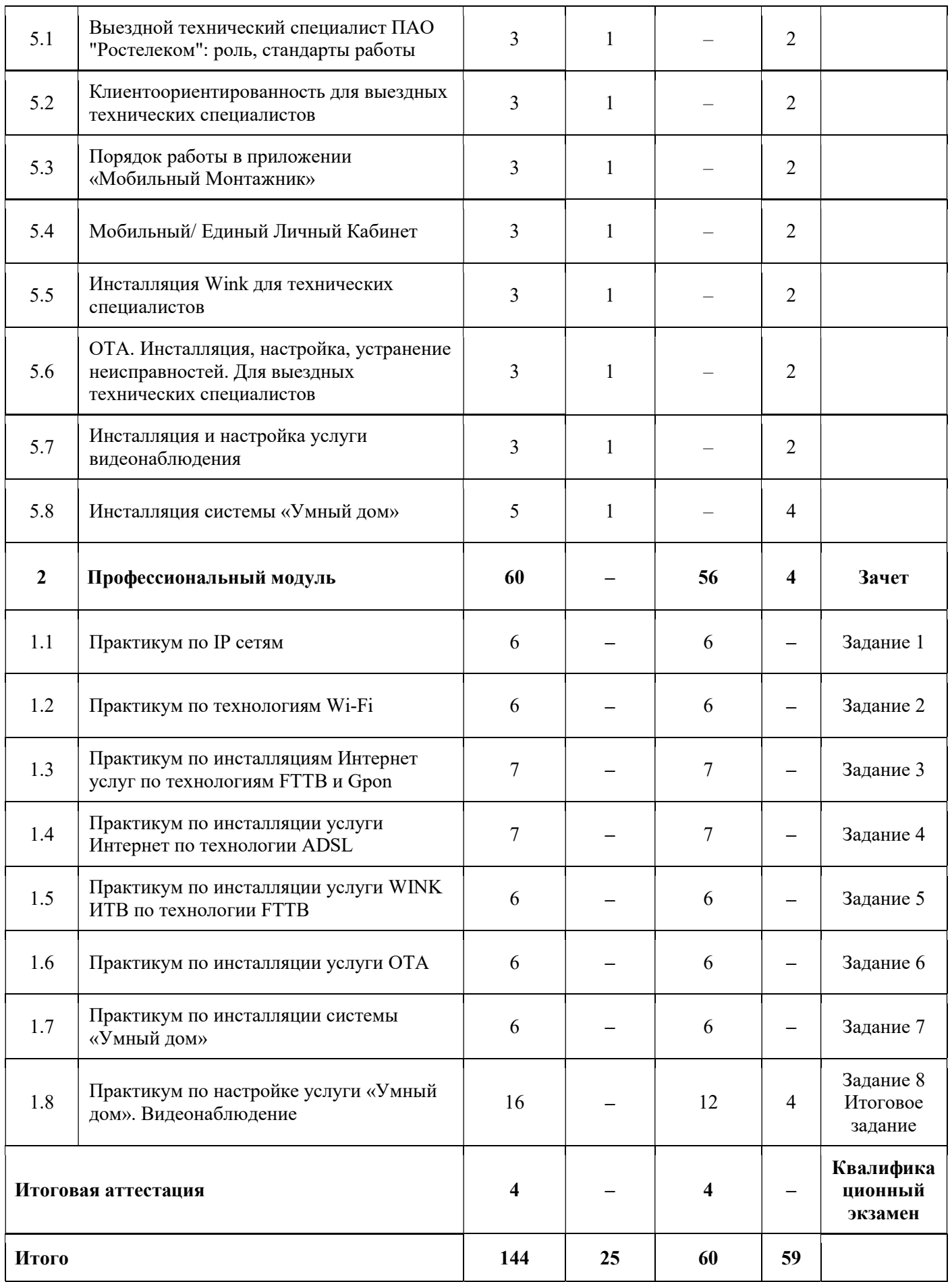

IV. КАЛЕНДАРНЫЙ УЧЕБНЫЙ ГРАФИК НА 2024-2025 ГГ.

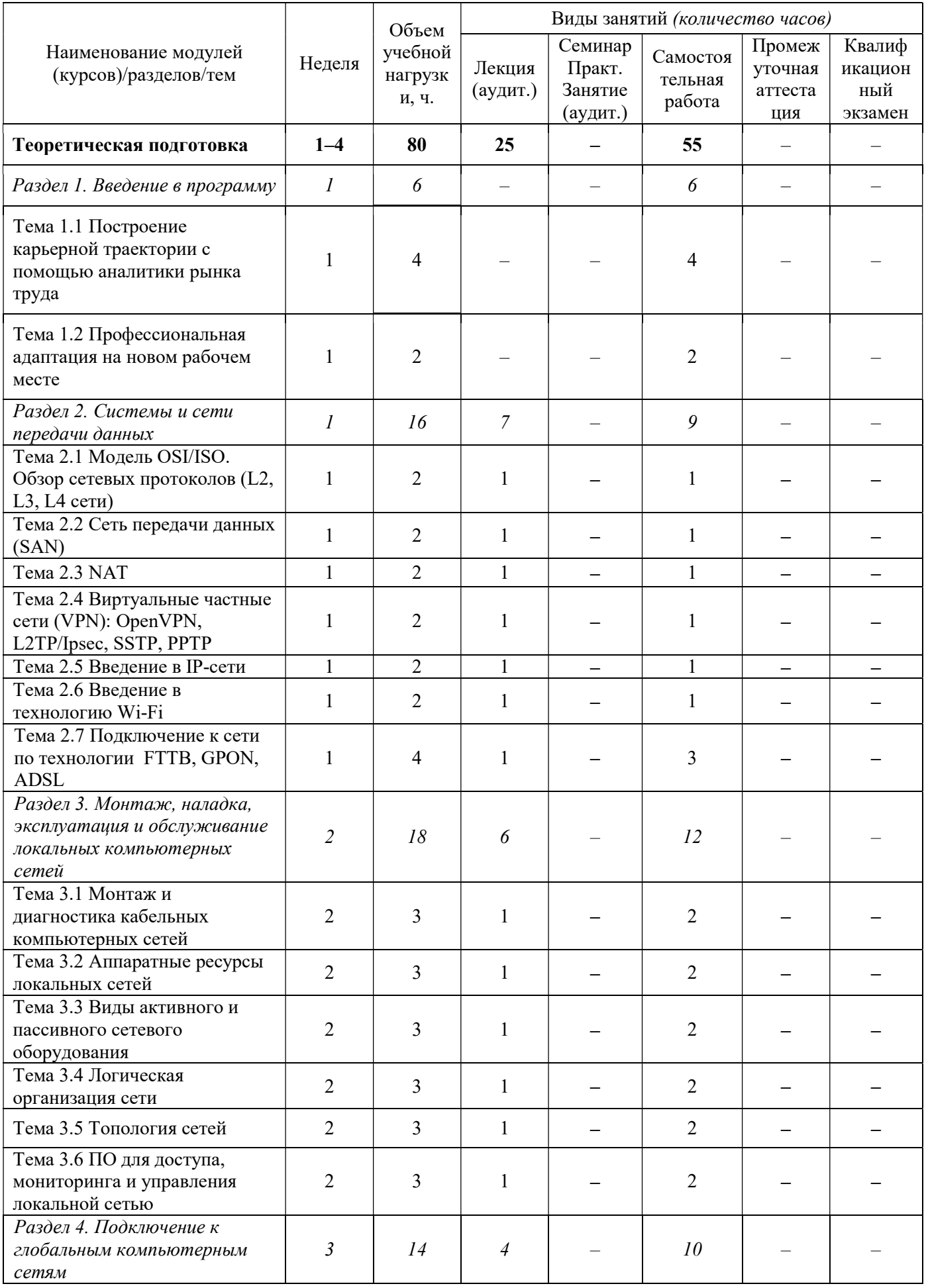

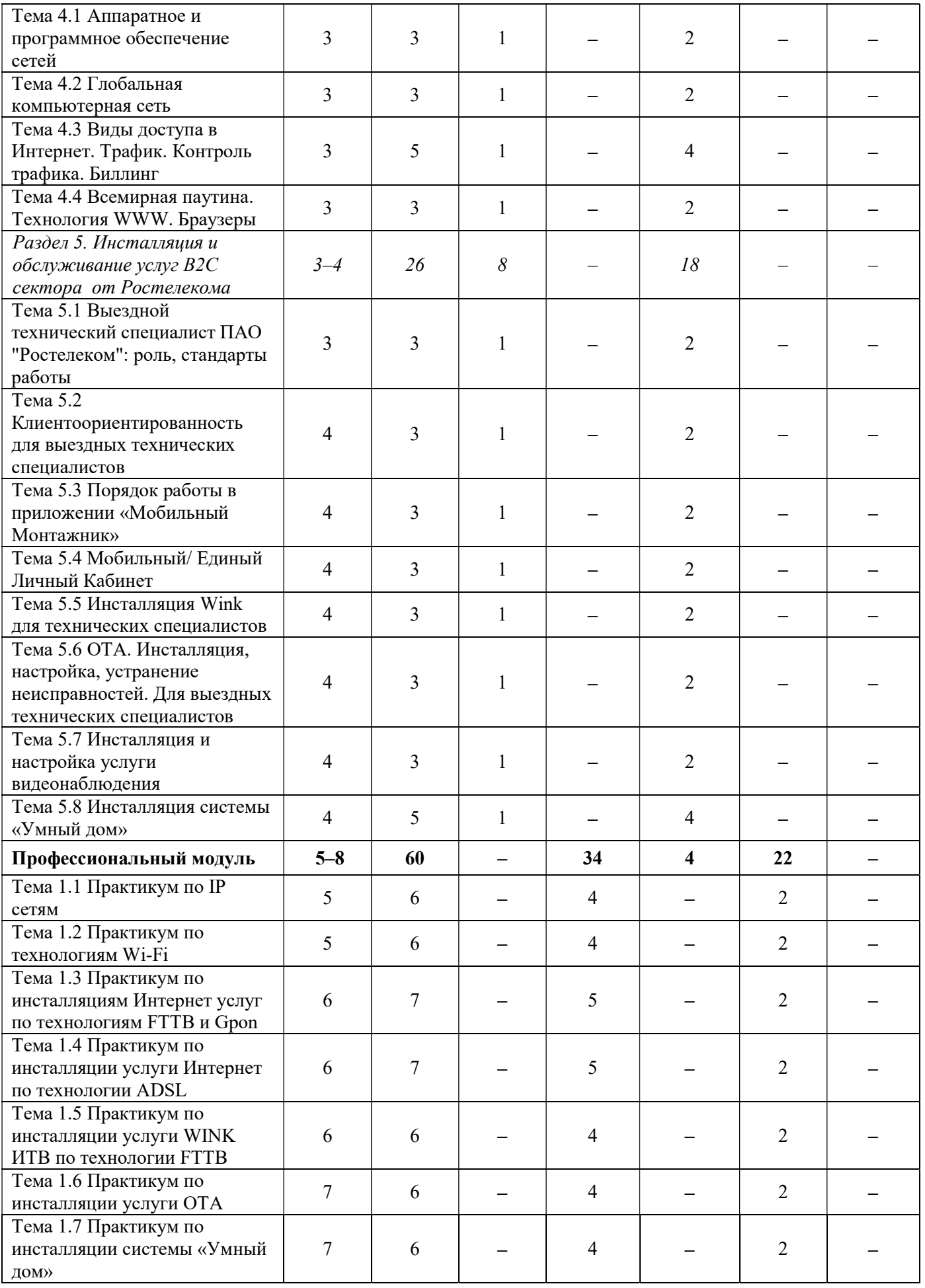

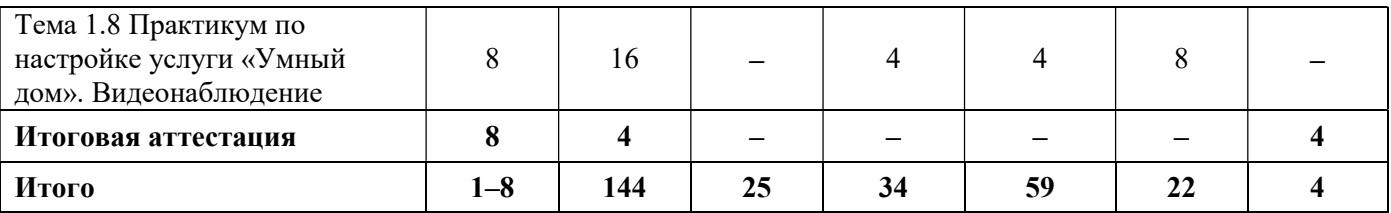

## V. РАБОЧАЯ ПРОГРАММА ТЕОРЕТИЧЕСКОЙ ПОДГОТОВКИ

Рабочая программа теоретической подготовки является частью Основной программы профессионального обучения - программы профессиональной подготовки по профессии «Монтажник оборудования связи» (код профессии 14601, квалификационный разряд - 3) и определяет результаты, содержание и условия обучения, обеспечивающие освоение вида деятельности (ВД): установка и подготовка к эксплуатации телекоммуникационного оборудования и обслуживание компьютерных сетей.

Результатом освоения программы теоретической подготовки является овладение слушателями видом деятельности рабочего «Монтажник оборудования связи», в том числе профессиональными (ПК) и общими (ОК, при наличии) компетенциями

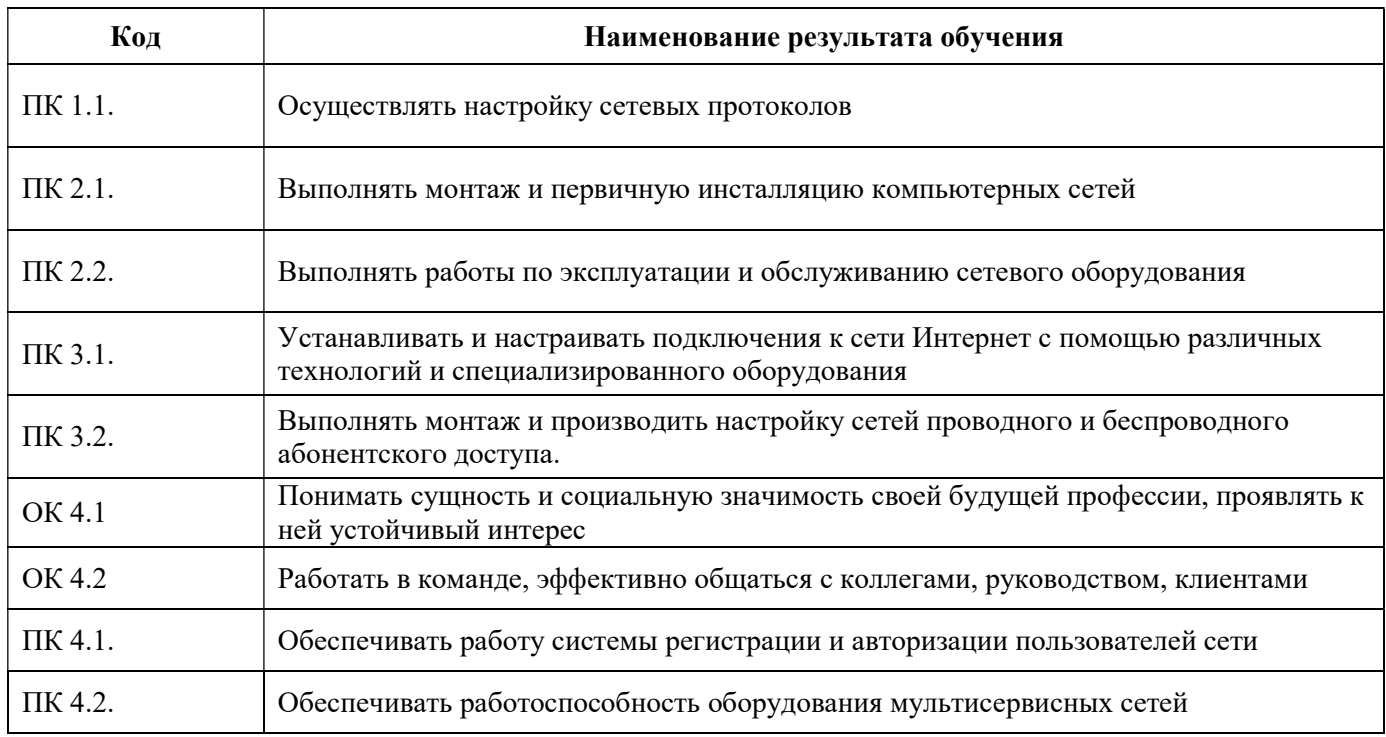

## 5.1.Содержание обучения

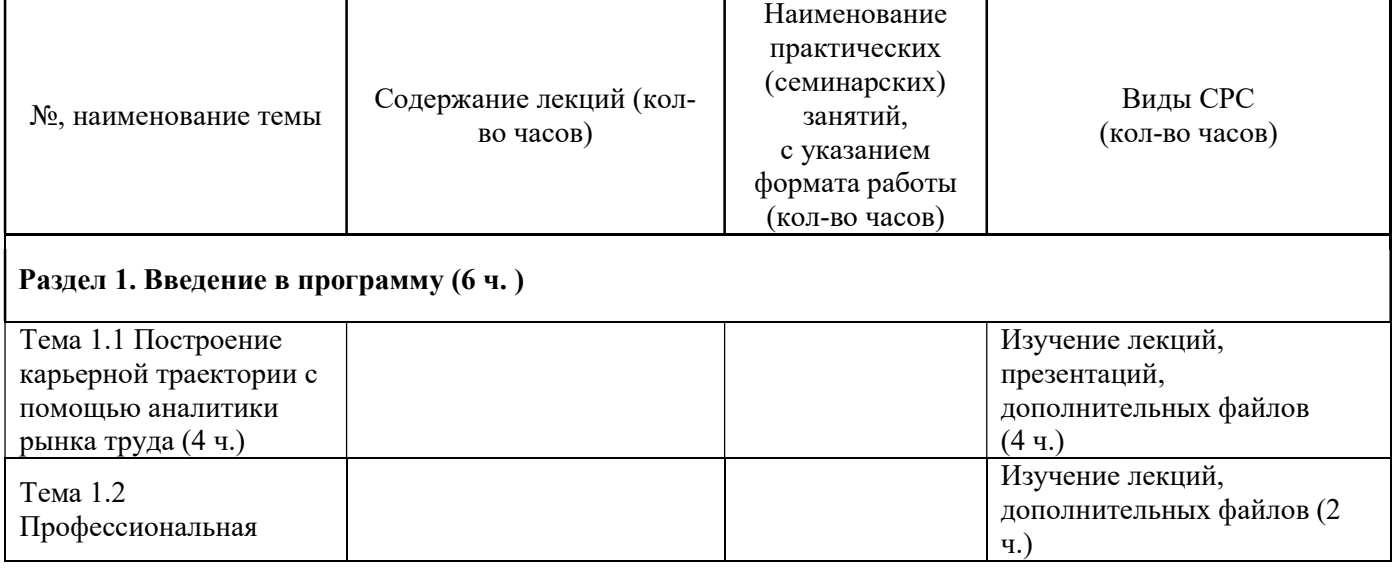

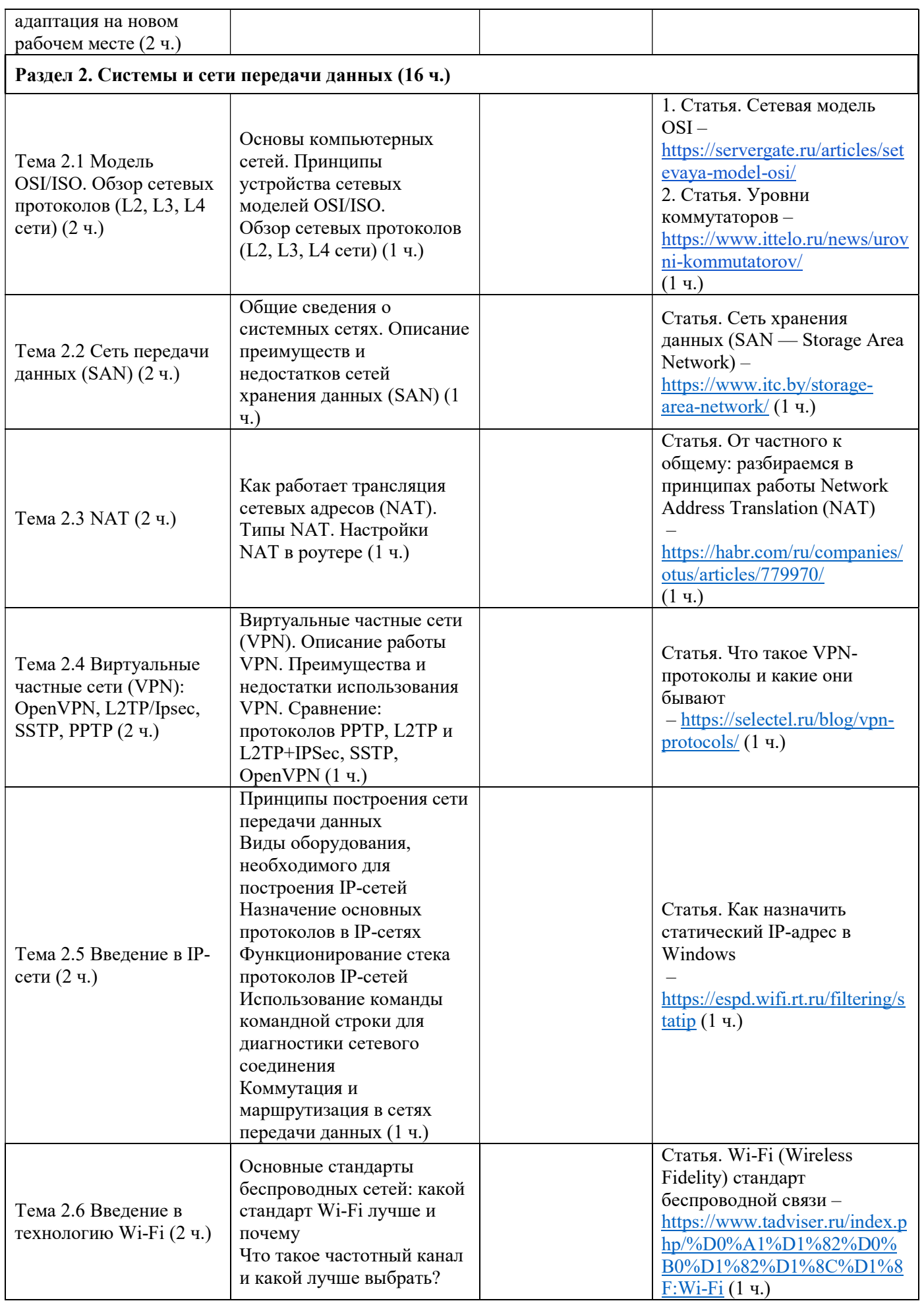

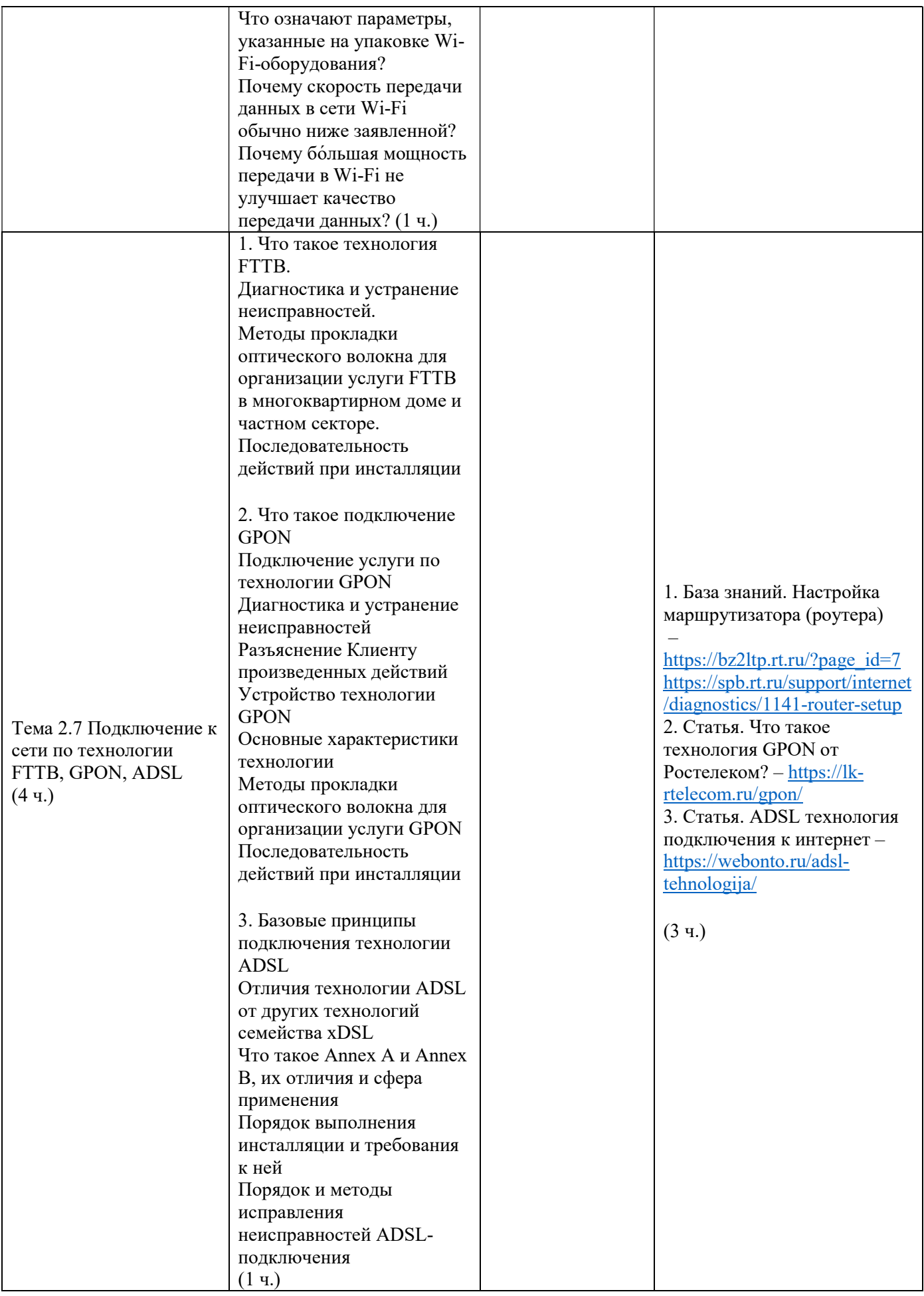

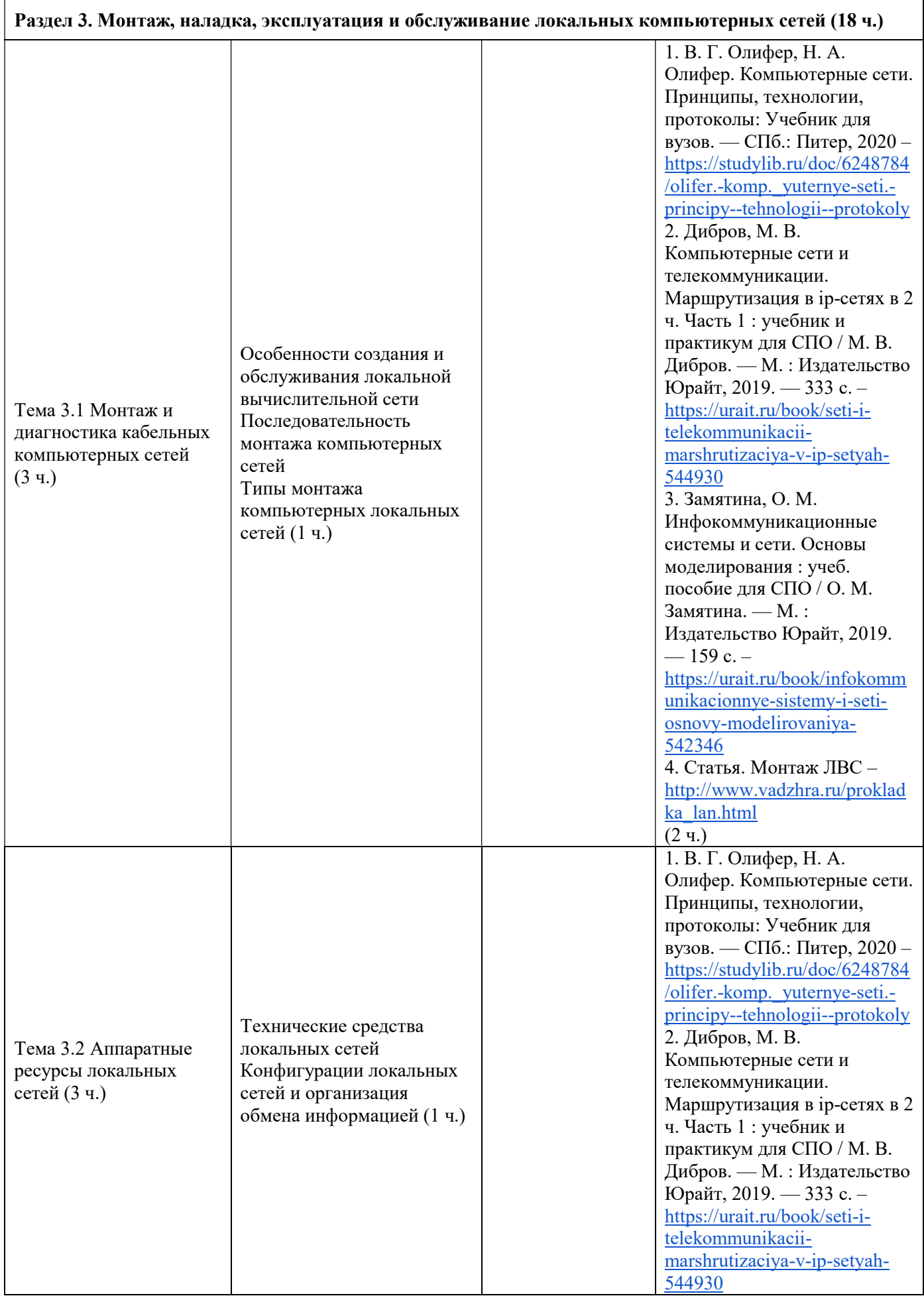

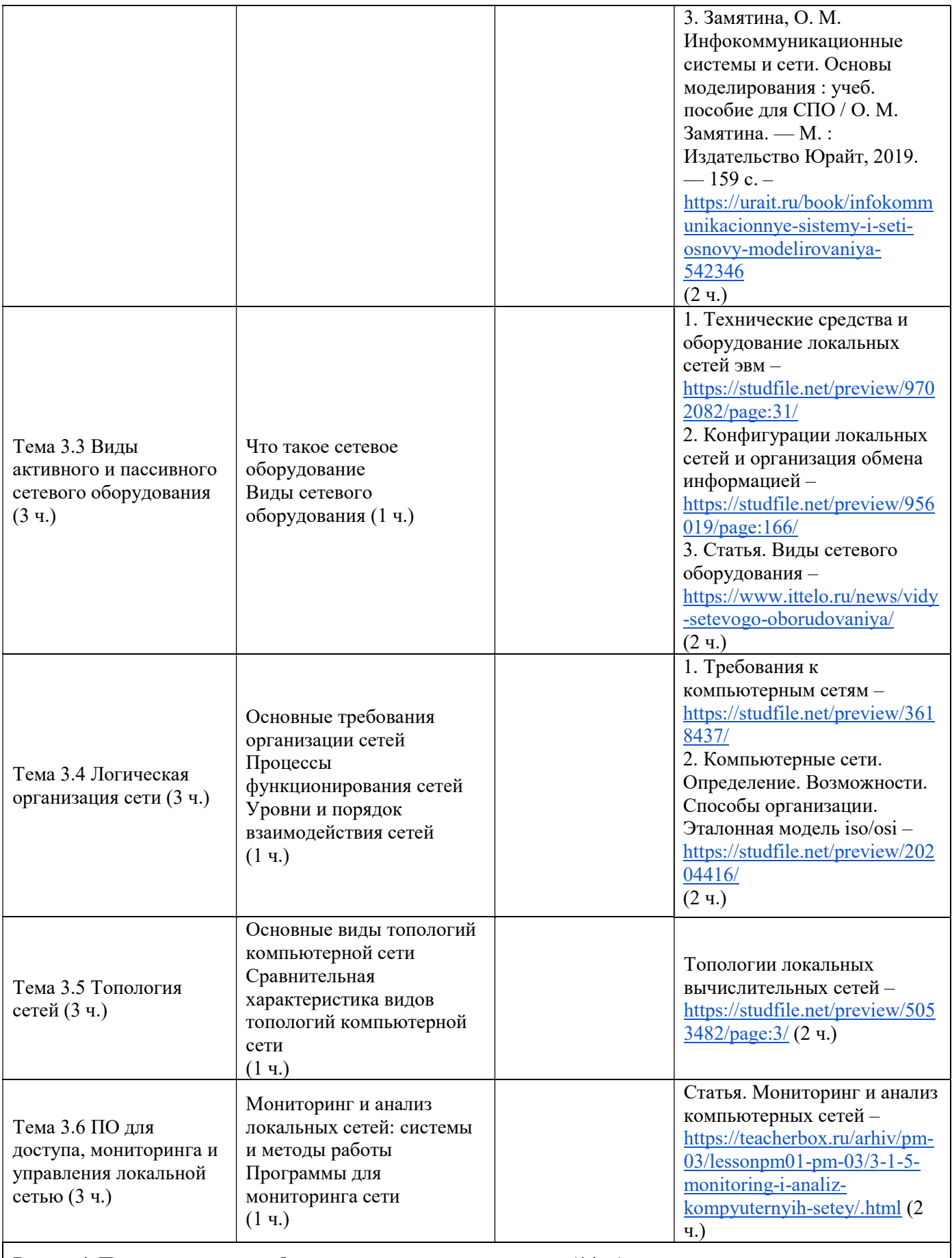

Раздел 4. Подключение к глобальным компьютерным сетям (14 ч.)

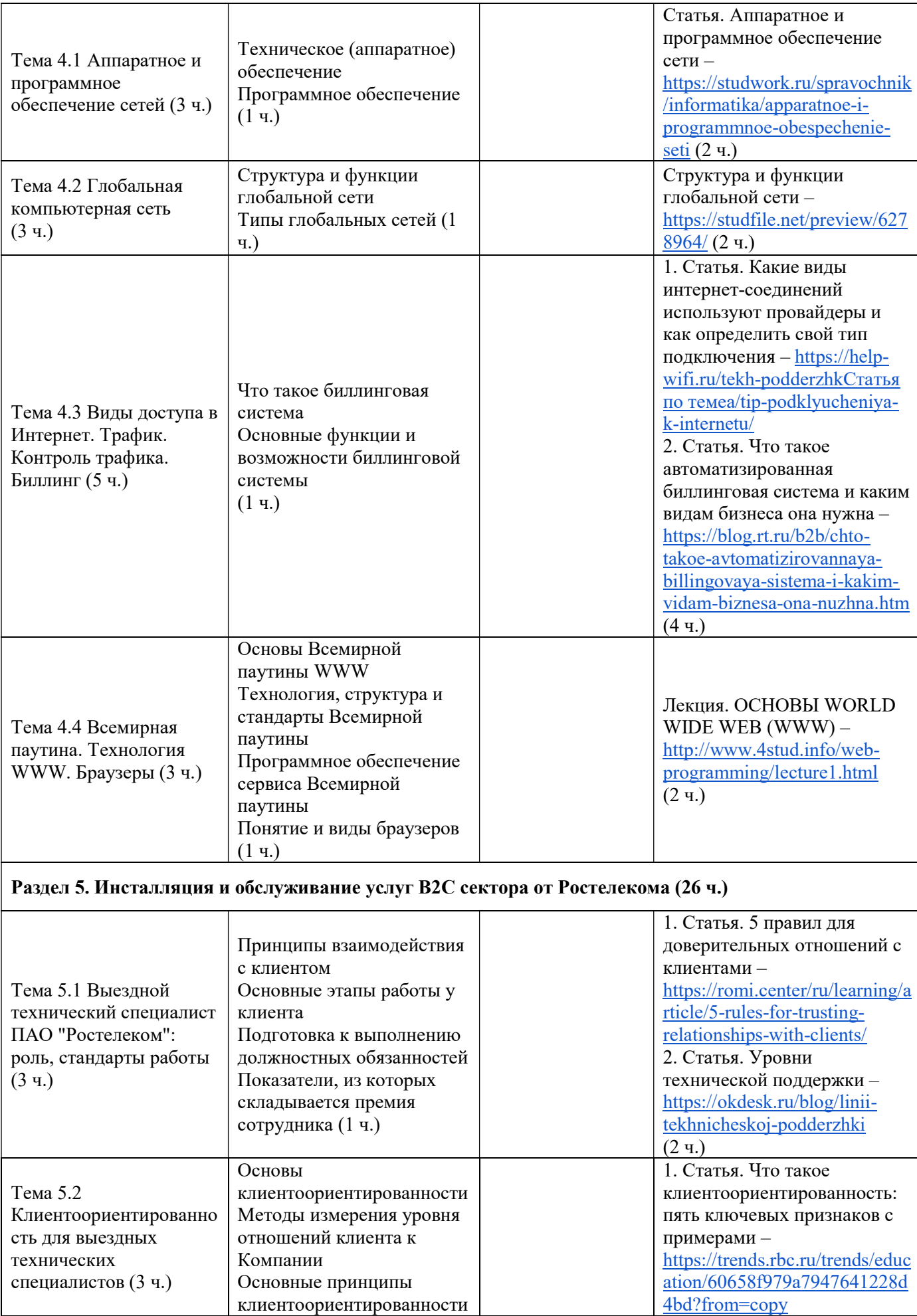

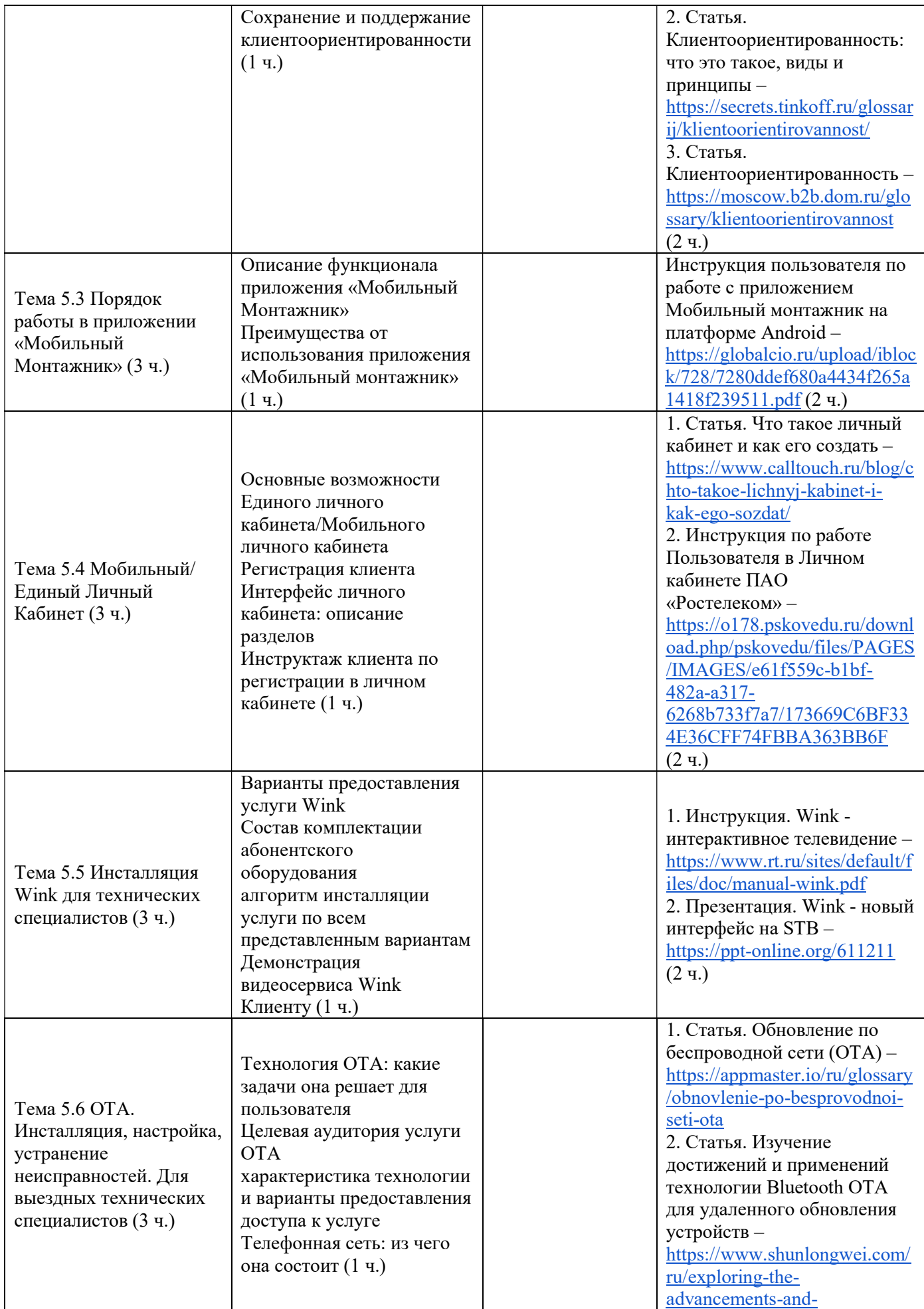

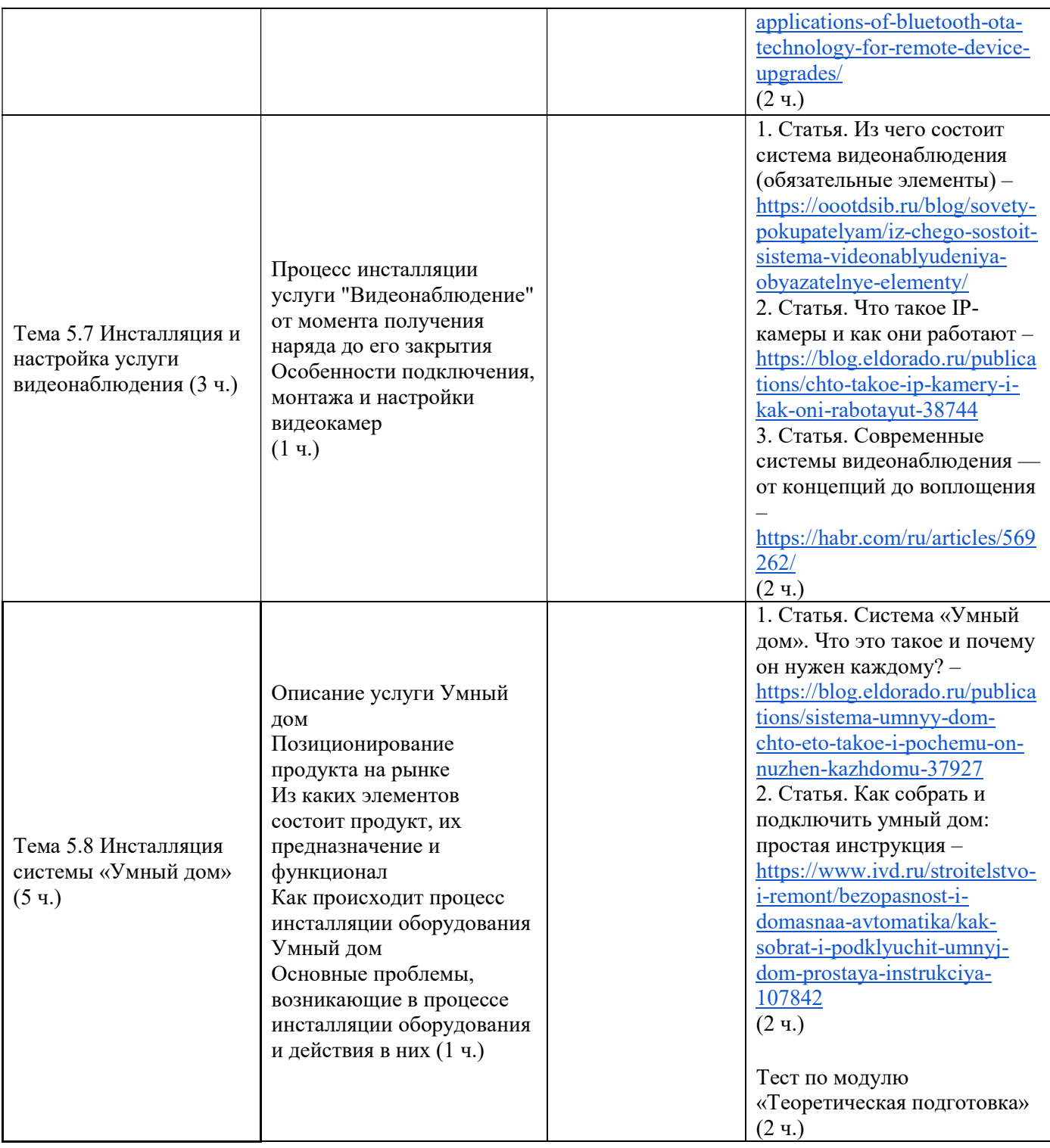

## 5.2. Условия реализации программы теоретической подготовки (организационно-педагогические условия)

## Материально-технические условия реализации программы.

Аудитория, расположенная по адресу: 127018, г. Москва, вн.тер.г. муниципальный округ Марьина роща, ул. Сущёвский Вал, д. 26, этаж 9, помещение I, комната 16.

Оснащение аудитория: Столы – 4 шт.; Стулья – 8 шт.; Персональный компьютер – 4 шт.; Доска маркерная – 1 шт.; Канцелярский шкаф – 1 шт. Внешняя розетка RJ-45 – 1 шт. Внешняя розетка RJ-11 – 1 шт.

Оптическая розетка шкон-па-1 – 1 шт. ПК(комплект)/Ноутбук с модулем Wi-Fi – 1 шт. Модем ADSL с модулем Wi-Fi (комплект) Маршрутизатор FTTB с модулем Wi-Fi (комплект) Модем PON с модулем Wi-Fi (комплект) Аналоговый телефон – 1 шт. STB приставка IPTV (комплект) STB приставка Wink+ (комплект) Телевизор/ТВ-тюнер/Монитор с HDMI – 1 шт. Учетная запись для STB IPTV (WINK) – 1 шт. Wi-Fi IP Видеокамера внутренняя – 1 шт. IP Видеокамера проводная (для установки вне помещения) – 1 шт. PoE-инжектор – 1 шт. Кримпер универсальный (RJ-11, 12, 45 с разделкой 8P8C) – 1 шт. LAN Тестер RJ-45/RJ-11 – 1 шт. Нож монтажный Krone LSA-PLUS – 1 шт. Набор отверток – 1 шт. Стриппер оптический – 1 шт. Стриппер оптический для дроп кабеля – 1 шт. Сварочный аппарат оптический комплект со скалывателем – 1 шт. Визуальный локатор дефектов VFL (Источник красного света) – 1 шт. Измеритель оптической мощности – 1 шт. Патч-корд FC UPC/SC APC 1м. – 1 шт.

### Учебно-методические материалы.

По данной программе имеется учебно-методический комплекс, который содержит: систему навигации по программе (учебно-тематический план, график работы по программе, сведения о результатах обучения, о преподавателях программы и т.д.), лекции, презентации к лекциям, систему заданий с инструкциями, списки основной и дополнительной литературы.

### Литература

#### Основная литература по дисциплине:

1. Компьютерные сети и телекоммуникации. Маршрутизация в ip-сетях / учебник и практикум для СПО / М. В. Дибров. — М., 2024

2. Вычислительные системы, сети и телекоммуникации. Моделирование сетей: учеб. пособие для магистратуры / О. М. Замятина. — М. 2024

3. Инфокоммуникационные системы и сети. Основы моделирования: учеб. пособие для СПО / О. М. Замятина. — М., 2024

4. Сети и телекоммуникации: учебник и практикум для СПО / К. Е. Самуйлов [и др.] — М., 2024

5. Компьютерные сети: учебное пособие / А.В. Кузин, Д.А. Кузин. — Москва, 2020

6. Компьютерные сети: учебное пособие для студентов учреждений среднего профессионального образования/ Максимов Н.В., Попов И.И. –Москва, 2022

7. Компьютерные сети. Принципы, технологии, протоколы: Учебник для вузов/ Олифер В.Г., Олифер Н.А. – СПб. 2024

#### Документы:

1. Должностная инструкция выездного технического специалиста ПАО «Ростелеком»

2. Федеральный закон от 30.12.2001 г. No 197-ФЗ «Трудовой кодекс Российской Федерации»

3. Федеральный закон "Об основах охраны труда в Российской Федерации" от 17.07.1999 N 181-ФЗ (последняя редакция)

4. Федеральный государственный образовательный стандарт среднего профессионального образования по профессии ФГОС 230103.03 "Наладчик компьютерных сетей" (утвержден приказом Минобрнауки России от 02.08.2013 № 853, ред. от 09.04.2015)

5. Профессиональный стандарт 06.038 «Специалист по монтажу телекоммуникационного оборудования» (утвержден приказом Министерства труда и социальной защиты Российской Федерации от 17.11.2020 № 791н)

6. Профессиональный стандарт 06.026 «Системный администратор информационнокоммуникационных систем» (утвержден приказом Министерства труда и социальной защиты Российской Федерации от 29.09.2020 № 680н)

## Дополнительная литература:

- 1. Бигелоу С. Сети: поиск неисправностей, поддержка и восстановление. СПб.: БХВ Петербург, 2017
- 2. Ватаманюк А. Создание, обслуживание и администрирование сетей на 100%, СПб: Питер, 2016 г.
- 3. Колисниченко Д. Linux. От новичка к профессионалу, СПб: БХВ Петербург, 2022

## Электронные ресурсы:

- 1. СПС Консультант плюс // http://www.consultant.ru/
- 2. Информационно-правовой портал Гарант // http://www.garant.ru/
- 3. Библиотека программиста// https://proglib.io

#### 5.2. Контроль и оценка результатов освоения теоретической подготовки (формы аттестации, оценочные и методические материалы)

Оценка качества теоретической подготовки, направленная на проверку теоретических знаний в пределах квалификационных требований, осуществляется в тестовой форме. Каждый вопрос в тесте оценивается по системе 0–1 балл, где 0 – «не зачтено», 1 – «зачтено». Для получения зачета по модулю слушателям необходимо набрать не менее 15 баллов за выполнение тестовых заданий по учебной дисциплине теоретической подготовки.

### Промежуточная аттестация. Тест по модулю «Теоретическая подготовка».

1. Для чего служит маршрутизатор?

Сравнивает информацию из таблицы маршрутизации с IP-адресом пункта назначения, содержащимся в пакете данных, и переправляет пакет в нужную подсеть и узел

Сравнивает информацию из таблицы маршрутизации с IP-адресом пункта назначения, содержащимся в пакете данных, и переправляет пакет в нужный сегмент сети

Сравнивает информацию из таблицы маршрутизации с IP-адресом пункта назначения, содержащимся в пакете данных, и переправляет пакет в нужную подсеть

Сравнивает информацию из таблицы маршрутизации с IP-адресом пункта назначения, содержащимся в пакете данных, и переправляет пакет в нужную сеть

2. Какая из проблем может быть легко устранена с помощью повторителя?

- Слишком низкая скорость передачи данных
- Слишком много узлов и/или недостаточно кабеля
- Слишком много типов несовместимого оборудования в сети
- Слишком большой трафик в сети

3. Какое сетевое устройство способно решить проблему чрезмерного широковещательного трафика?

- Фильтр
- $\bullet$  *Маршрутизатор*
- Мост
- Концентратор

4. Какое из приведенных ниже определений лучше всего описывает цель этажерочных структур протоколов группы TCP/IP?

- Точно соответствуют верхним уровням модели OSI
- Поддерживают все стандартные протоколы физического и канального уровней
- Передают информацию в виде последовательности дейтаграмм
- В месте приема выполняют сборку дейтаграмм в полные сообщения

5. Какой из следующих протоколов относится к транспортному уровню?

- UDP
- ТОР
- **TCP**
- UC

6. Что из перечисленного является протоколом или форматом уровня представления?

- Netscape Navigator
- HTTPS
- UDP
- HTTP
- Google Chrome
- FTP
- $JPEG$

7. Какой тип кабеля обычно используется для монтажа локальной вычислительной сети?

- Ралиочастотный кабель
- Витая *n* пара
- Оптоволокно
- Коаксиальный кабель
- Телефонный кабель

8. Какая скорость передачи данных обычно используется в локальной сети?

- $\bullet$  100 Гбит/с
- $\bullet$  10 Мбит/с
- $\bullet$  1 Тбит/с
- $\bullet$  100 Кбит/с
- 1 Гбит/с

9. Какой тип кабельных коннекторов обычно используется для подключения компьютеров к сети?

- $\bullet$  R.J45
- ST
- MTRJ
- $SC$
- LC

10. Какой тип маршрутизатора обычно используется для выделения отдельной сети в локальной вычислительной сети?

- Доменный сервер
- Шлюз
- Прокси-сервер
- Брандмауэр
- VPN-сервер

11. Каналами связи в компьютерных сетях являются все перечисленное в списке:

- Спутниковая связь, солнечные лучи, магнитные поля, телефон
- Спутниковая связь, оптоволоконные кабели, телефонные сети, радиорелейная связь
- Спутниковая связь, инфракрасные лучи, ультрафиолет, контактно-релейная связь

12. В чем измеряется производительность сетевого оборудования?

- биты в секунду
- $\bullet$  bps
- $\bullet$  pps
- пакеты в секунду
- ленибелы
- флопсы

13. Сеть, разрабатываемая в рамках одного учреждения, предприятия – сеть:

- **Локальная**
- Глобальная
- Интранет

14. Какие устройства обычно используются для управления трафиком в локальной сети?

● Proxy-серверы

- Маршрутизаторы
- IDS/IPS системы
- Коммутаторы
- Firewall

15. Какой тип программного обеспечения обычно используется для создания и управления сетевыми ресурсами?

- Клиент
- DHCP-сервер
- Прокси-сервер
- Сервер
- Файловый сервер

16. Глобальной компьютерной сетью мирового уровня является:

- WWW
- E-mail
- Интранет

17. Какой способ подключения к сети Интернет обеспечивает самую высокую скорость передачи информации?

- Коммутируемый доступ по телефонной линии Dial-Up
- Доступ по выделенному каналу связи
- Доступ по цифровой абонентской линии ADSL

18. Чем роутер отличается от точки доступа?

- Размером и количеством проводных интерфейсов
- Наличием HDCP сервера
- Наличием внешних антенн и 4-х проводных портов

19. Чем отличается сеть 2.4 Ггц от сети 5 Ггц?

- Зоной покрытия
- Плотностью и скоростью соединения
- Количеством доступных каналов и частот

20. Какое действие лишнее на подготовительном этапе?

- Получить и изучить наряд
- Подготовить необходимый инструмент
- Созвониться с Клиентом за 30–60 минут
- Рассказать Клиенту о предстоящих работах
- Прийти к Клиенту вовремя

21. При нестандартных ситуациях что допустимо?

Вместо Клиента взаимодействовать с лицами старше 18 лет после получения разрешения по телефону

Вместо Клиента взаимодействовать с лицами младше 18 лет после получения разрешения по телефону

- При отсутствии связи с Клиентом совершить 3 звонка с интервалом 10 минут
- Уведомить диспетчера об отсутствии связи с Клиентом

Оставить в почтовом ящике листовку с информацией о том, что приходил сотрудник Ростелеком, контактный номер телефона диспетчерской

22. Какова цель клиентоориентированности?

- Долгосрочные партнёрские отношения между клиентом и Компанией
- Выстраивание отношений с клиентом, основанных на получении сиюминутной выгоды за их счет

Долгосрочные отношения с клиентом, построенные на манипуляции с целью выманивания у него средств

23. Согласно индексу клиентской лояльности, какой тип клиентов желателен для Компании больше всего? Выбери один вариант ответа

- Промоутеры
- Нейтралы
- Критики

24. Что тебе важно сделать на этапе «Подготовка к выезду»?

- Ознакомиться с нарядом в приложении «Мобильный монтажник»
- Проверить наличие необходимых инструментов, оборудования и пакета документов для Клиента

Позвонить Клиенту с помощью приложения «Мобильный монтажник» за 30–60 минут до назначенного времени и подтвердить договоренность

● Получить ключи от слаботочных щитов

25. За какое время инсталлятору необходимо связаться с Клиентом для подтверждения выезда?

- Минимум за 15 минут
- Минимум за 30 минут
- Минимум за 1 час
- Минимум за 2 часа

26. Рассмотрим ситуацию: у Клиента есть наш роутер (FTTB), и он сделал дозаказ услуги Wink ИТВ. С чего ты начнешь?

- Это будет полное подключение Клиента, в первую очередь организую линию связи
- Это будет доподключение Клиента, выполню подключение к роутеру (СРЕ), так как оно уже установлено
- Начну с оформления документов, так как в таком случае Клиент должен самостоятельно подключить оборудование и активировать услугу

27. Выбери правильные утверждения:

- Услуга ОТА предназначена только для физических лиц
- Услуга ОТА предназначена как для физических, так и для юридических лиц
- Услуга ОТА дает доступ в том числе и к международной связи
- На услугу по подключению ОТА действует единый тариф

28. Выбери все вещи, которые обязательно должны быть у тебя при выезде к Клиенту для инсталляции:

- Служебное удостоверение
- Паспорт или водительские права
- Одноразовые бахилы
- Договор с Клиентом
- Мешок для сбора мусора
- Доверенность на производство работ от имени Филиала

29. В каком случае при креплении кабеля стоит приклеивать скобы на клей?

- Если кабель крепится к внешней стене здания
- Если монтаж производится в нежилом помещении
- Если в квартире есть домашние животные
- Если кабель крепится к поверхностям из бетона или кафеля

30. При подключении телефона к телефонной розетке ты обнаруживаешь, что коннектор RJ-11 неплотно входит в разъем на телефонном аппарате. При этом услуга не оказывается, при попытке установить соединение в трубке тишина. Что из перечисленного ты НЕ должен делать?

- Сделать фотографию места крепления телефонного шнура
- Порекомендовать Абоненту обратиться в сервисный центр
- Заменить штекер телефонного шнура
- Подключить монтерскую трубку к розетке и проверить работоспособность услуги

#### VI. РАБОЧАЯ ПРОГРАММА ПРОФЕССИОНАЛЬНОГО МОДУЛЯ

Рабочая программа профессионального модуля является частью Основной программы профессионального обучения - программы профессиональной подготовки по профессии «Монтажник

оборудования связи» (код профессии 14601, квалификационный разряд - 3) и определяет результаты, содержание и условия обучения, обеспечивающие освоение вида деятельности (ВД): установка и подготовка к эксплуатации телекоммуникационного оборудования и обслуживание компьютерных сетей.

В результате освоения дисциплины обучающийся должен уметь:

У-1 – описывать значимость своей профессии, применять стандарты антикоррупционного поведения;

У-2 – взаимодействовать с коллегами, руководством, клиентами в ходе профессиональной деятельности;

У-3 – осуществлять настройку адресации и топологии сетей;

У-4 – подключать сетевое оборудование к сети;

У-5 – обеспечивать работу системы регистрации и авторизации пользователей сети;

У-6 – выполнять работы по эксплуатации и обслуживанию сетевого оборудования;

У-7 – устанавливать и настраивать подключения к Интернету с помощью различных технологий и специализированного оборудования;

У-8 – монтировать проводные и беспроводные мультисервисные сети с учетом требований;

У-9 – проводить мониторинг работоспособности оборудования информационно коммуникационных сетей;

У-10 – осуществлять техническое обслуживание оборудования информационно коммуникационных сетей.

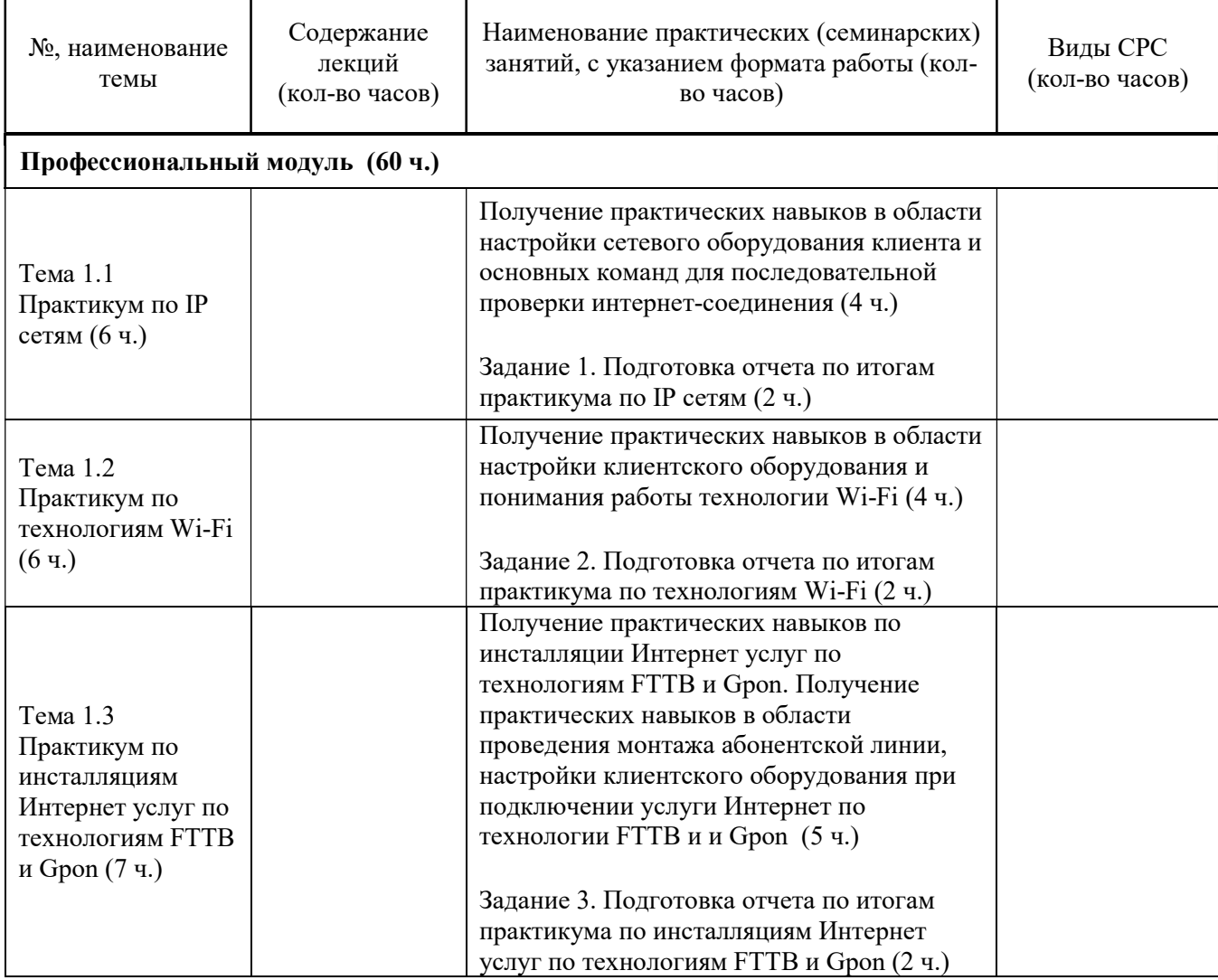

#### Содержание обучения

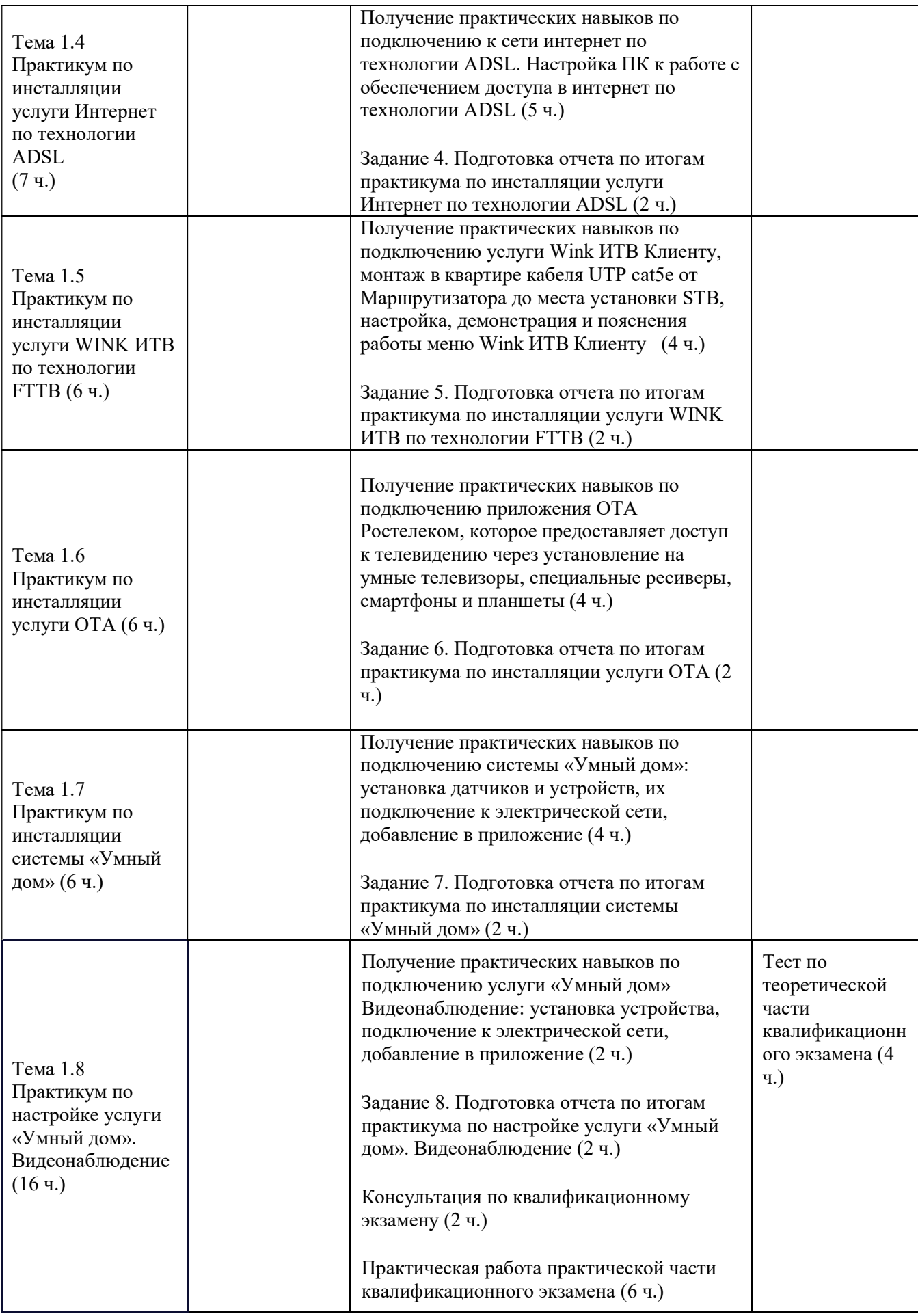

### 6.1. Условия реализации программы профессионального модуля (организационно-педагогические условия)

#### Материально-технические условия реализации программы.

Аудитория, расположенная по адресу: 127018, г. Москва, вн.тер.г. муниципальный округ Марьина роща, ул. Сущёвский Вал, д. 26, этаж 9, помещение I, комната 16. Оснащение аудитория: Столы – 4 шт.; Стулья – 8 шт.; Персональный компьютер – 4 шт.; Доска маркерная – 1 шт.; Канцелярский шкаф – 1 шт. Внешняя розетка RJ-45 – 1 шт. Внешняя розетка RJ-11 – 1 шт. Оптическая розетка шкон-па-1 – 1 шт. ПК(комплект)/Ноутбук с модулем Wi-Fi – 1 шт. Модем ADSL с модулем Wi-Fi (комплект) Маршрутизатор FTTB с модулем Wi-Fi (комплект) Модем PON с модулем Wi-Fi (комплект) Аналоговый телефон – 1 шт. STB приставка IPTV (комплект) STB приставка Wink+ (комплект) Телевизор/ТВ-тюнер/Монитор с HDMI – 1 шт. Учетная запись для STB IPTV (WINK) – 1 шт. Wi-Fi IP Видеокамера внутренняя – 1 шт. IP Видеокамера проводная (для установки вне помещения) – 1 шт. PoE-инжектор – 1 шт. Кримпер универсальный (RJ-11, 12, 45 с разделкой 8P8C) – 1 шт. LAN Тестер RJ-45/RJ-11 – 1 шт. Нож монтажный Krone LSA-PLUS – 1 шт. Набор отверток – 1 шт. Стриппер оптический – 1 шт. Стриппер оптический для дроп кабеля – 1 шт. Сварочный аппарат оптический комплект со скалывателем – 1 шт. Визуальный локатор дефектов VFL (Источник красного света) – 1 шт. Измеритель оптической мощности – 1 шт. Патч-корд FC UPC/SC APC 1м. – 1 шт.

## Учебно-методическое и информационное обеспечение программы.

Методические рекомендации и пособия по изучению курса. Занятия предусматривают практики, сочетающие в себе групповую и индивидуальную работу слушателей. Материалы для организации работы представляются в виде комплекта практических заданий.

Содержание комплекта учебно-методических материалов. По данной программе имеется учебнометодический комплекс, который содержит: систему навигации по программе (учебно-тематический план, график работы по программе, сведения о результатах обучения, о преподавателях программы и т.д.), лекции, презентации к лекциям, систему заданий с инструкциями, списки основной и дополнительной литературы.

# Литература

## Основная литература по дисциплине:

- 1. Новожилов Е.О. Компьютерные сети: учебник для СПО Изд. Академия, 2020
- 2. Баринов В.В. Компьютерные сети: учебник для СПО Изд. Академия, 2021
- 3. Максимов Н.В. Компьютерные сети: учебное пособие для СПО Изд Форум-М, 2022
- 4. Кузьмин А.В. Компьютерные сети: учебное пособие для СПО Изд Форум-М, 2020

## Дополнительная литература:

- 1. Бигелоу С. Сети: поиск неисправностей, поддержка и восстановление. СПб.: БХВ Петербург, 2017
- 2. Ватаманюк А. Создание, обслуживание и администрирование сетей на 100%, СПб: Питер, 2016 г.
- 3. Колисниченко Д. Linux. От новичка к профессионалу, СПб: БХВ Петербург, 2022

## Электронные ресурсы:

- 1. СПС Консультант плюс // http://www.consultant.ru/
- 2. Информационно-правовой портал Гарант //  $\frac{http://www.garant.ru/}{http://www.garant.ru/})$
- 3. Библиотека программиста// https://proglib.io

#### 6.2. Контроль и оценка результатов освоения профессионального модуля (формы аттестации, оценочные и методические материалы)

Оценка качества профессионального модуля осуществляется в процессе прохождения всех тем профессионального модуля с помощью практических заданий, направленных на оценку практических навыков в пределах квалификационных требований. Задания оцениваются по шкале 0–1–2 балла, где 0 – «не зачтено», 1 – «доработать», 2 – «зачтено». Для получения зачета по модулю слушателям необходимо набрать не менее 8 баллов за выполнение практических заданий по учебной дисциплине профессиональной подготовки.

### Примеры заданий программы по промежуточной аттестации

Задание 1. Подготовка отчета по итогам практикума по IP сетям

### Инструкция для практикума.

Шаг 1. Проверка сетевых настроек ПК.

Необходимо выполнить проверку настроек сетевой карты, используя встроенные возможности операционной системы и через командную строку.

Шаг 2. Проверка сетевого соединения с использованием команды PING и telnet.

Необходимо выполнить запуск командной строки и последовательно проверить сетевое соединение командой «ping» и «telnet», между сегментами сети.

Шаг 3. Проверка правильности работы DNS сервера.

Необходимо выполнить запуск командной строки и проверить правильность настройки и работоспособность DNS сервера, используя команду nslookup.

Шаг 4. Проверка правильности маршрута прохождения пакетов TRACERT (traceroute).

Необходимо выполнить запуск командной строки, проверить стабильность прохождения пакетов и определить маршрут до сайтов www.rt.ru, wink.ru.

Шаг 5. Настройка сетевого соединения на ПК под управлением ОС Windows (в ручном режиме).

Необходимо выполнить настройку сетевой карты в ручном режиме, используя встроенные возможности операционной системы и провести диагностику линии.

## Подготовка отчета по итогам практикума.

- Подготовьте документ с представлением кратких выводов по итогу выполнения практикума.
- $\bullet$  Направьте документ (docx. / pdf) на э/почту преподавателя

Задание 2. Подготовка отчета по итогам практикума по технологиям Wi-Fi

#### Инструкция для практикума.

Шаг 1. Оценка состояния радиоэфира и определение расположение Wi-Fi маршрутизатора.

Необходимо выполнить радио планирование для оценки состояния радиоэфира с помощью приложения Wi-Fi-анализатор. Проанализировать полученные данные и выбрать оптимальное расположение маршрутизатора.

Шаг 2. Подключение к зашифрованной Wi-Fi сети.

Необходимо выполнить настройку wi-fi сети на маршрутизаторе и произвести подключение к Wi-Fi сети при помощи пароля.

Шаг 3. Подключение к Wi-Fi сети, используя функцию WPS.

Необходимо выполнить подключение клиентского устройства к сети Wi-Fi c помощью функции WPS. Шаг 4. Подключение к Wi-Fi сети со скрытым SSID.

Необходимо выполнить настройку wi-fi сети на маршрутизаторе и произвести подключение к скрытой Wi-Fi сети, рассказать в каких случаях рекомендуется делать скрытую сеть.

Шаг 5. Ситуационные задания по радиопланированию.

Необходимо выполнить кейсовые задания по размещению WI-FI маршрутизатора в квартире клиента.

#### Подготовка отчета по итогам практикума.

- Подготовьте документ с представлением кратких выводов по итогу выполнения практикума.
- Направьте документ (docx. / pdf) на э/почту преподавателя

Задание 3. Подготовка отчета по итогам практикума по инсталляциям Интернет услуг по технологиям FTTB и Gpon

## Инструкция для практикума по технологии FTTB

Блок 1. Организация абонентской линии

Шаг 1. Монтаж абонентской линии (плинт + розетка).

Необходимо выполнить монтаж участка медножильной линии между Домовым узлом (плинт) и точкой подключения оборудования клиента (розетка).

Шаг 2. Монтаж медножильного патч-корда.

Необходимо выполнить монтаж медножильного патч-корда для подключения оборудования клиента.

Шаг 3. Сборка схемы подключения и проведение измерений целостности линии.

Необходимо выполнить сборку схемы подключения клиентского оборудования и произвести проверку целостности линии.

Блок 2. Настройка клиентского оборудования

Шаг 4. Настройка клиентского оборудования (маршрутизатора).

Необходимо выполнить настройку клиентского оборудования для доступа в Интернет.

Шаг 5. Демонстрация работоспособности услуги клиенту.

Необходимо выполнить проверку доступа в Интернет. Продемонстрировать работу услуги клиенту по кабелю и подключившись по Wi-Fi.

## Инструкция для практикума по технологии Gpon

Блок 1. Организация абонентской линии

Шаг 1. Монтаж абонентской линии (сварка оптического волокна).

Необходимо выполнить монтаж участка оптической линии между этажной распределительной коробкой и точкой подключения оборудования клиента (розетка).

Шаг 2. Монтаж оптического кабеля в оптическую розетку.

Необходимо выполнить укладку оптического волокна в оптическую розетку.

Шаг 3. Установка сплиттера в этажную коробку\*

Необходимо выполнить установку сплиттера (SC/APC) в этажную коробку и произвести укладку волокна. Шаг 4. Измерение уровня мощности оптического сигнала.

Необходимо выполнить измерение уровня мощности оптического сигнала на этажной коробке и в квартире клиента.

Шаг 5. Сборка схемы подключения клиентского оборудования.

Необходимо выполнить сборку схемы подключения клиентского оборудования.

Блок 2. Настройка клиентского оборудования

Шаг 6. Настройка клиентского оборудования (оптического модема – ONT).

Необходимо выполнить настройку клиентского оборудования для предоставления доступа в Интернет.

Шаг 7. Демонстрация работоспособности услуги клиенту.

Необходимо выполнить проверку доступа в Интернет. Продемонстрировать работу услуги клиенту по кабелю и подключившись по Wi-Fi.

\*задание выполняется при наличии технической возможности

## Подготовка отчета по итогам практикума.

- Подготовьте документ с представлением кратких выводов по итогу выполнения практикума.
- Направьте документ (docx. / pdf) на э/почту преподавателя

Задание 4. Подготовка отчета по итогам практикума по инсталляции услуги Интернет по технологии ADSL

## Инструкция для практикума.

Шаг 1. Работа с кабелем.

Необходимо определить пары на КРТ, подключить жилы и оконечить кабель.

Шаг 2. Монтаж абонентской розетки.

Необходимо выполнить сборку и монтаж абонентской розетки.

Шаг 3. Сборка монтажной схемы подключения на демостенде.

Необходимо выполнить сборку схемы подключения услуг на демостенде.

Шаг 4. Настройка ADSL модема.

Необходимо выполнить настройку ADSL модема в автоматическом/ ручном режиме.

Шаг 5. Замер скорости сигнала и проверка соединения.

Необходимо провести замер скорости сигнала, а также проверить наличие интернет соединения.

#### Подготовка отчета по итогам практикума.

● Подготовьте документ с представлением кратких выводов по итогу выполнения практикума.

 $\bullet$  Направьте документ (docx. / pdf) на э/почту преподавателя

Задание 5. Подготовка отчета по итогам практикума по инсталляции услуги WINK ИТВ по технологии FTTB

# Инструкция для практикума.

Шаг 1. Работа с кабелем.

Необходимо выполнить оконечивание и маркировку абонентского кабеля.

Шаг 2. Монтаж абонентской розетки.

Необходимо выполнить монтаж внешней/внутренней абонентской розетки.

Шаг 3. Сборка монтажной схемы подключения на демостенде.

Необходимо выполнить сборку схемы подключения услуги ШПД на демостенде.

Шаг 4. Настройка роутера.

Необходимо выполнить настройку роутера.

Шаг 5. Настройка ТВ приставки.

Необходимо выполнить настройку STB приставки, активировать опцию «Мультискрин».

Шаг 6. Демонстрация услуги Wink.

Необходимо провести демонстрацию подключенной услуги Wink.

# Подготовка отчета по итогам практикума.

- Подготовьте документ с представлением кратких выводов по итогу выполнения практикума.
- $\bullet$  Направьте документ (docx. / pdf) на э/почту преподавателя

Задание 6. Подготовка отчета по итогам практикума по инсталляции услуги ОТА

# Инструкция для практикума.

Шаг 1. Работа с кабелем.

Необходимо определить пары на КРТ, подключить жилы и оконечить кабель.

Шаг 2. Монтаж абонентской розетки.

Необходимо выполнить сборку и монтаж абонентской розетки на тестовом стенде.

Шаг 3. Сборка монтажной схемы подключения на демостенде.

Необходимо выполнить сборку схемы подключения услуги ОТА.

Шаг 4. Проверка качества связи.

Необходимо выполнить прозвон станции и проверить качество связи.

# Подготовка отчета по итогам практикума.

- Подготовьте документ с представлением кратких выводов по итогу выполнения практикума.
- Направьте документ (docx. / pdf) на э/почту преподавателя

Задание 7. Подготовка отчета по итогам практикума по инсталляции системы «Умный дом»

# Инструкция для практикума.

Шаг 1. Подготовка оборудования к работе.

Необходимо выполнить проверку контроллера, датчиков и активировать их питание.

Шаг 2. Регистрация и добавление комплекта «Умный дом» в личный кабинет.

Необходимо выполнить регистрацию на сайте lp.smarthome.rt.ru в приложении «Умный дом». Добавить контроллер и датчики комплекта «Умный дом» (Базовый/Расширенный) в личный кабинет.

Шаг 3. Монтаж оборудования\*

Необходимо выполнить монтаж комплекта «Умный дом» Базовый/ Расширенный.

Шаг 4. Проверка оборудования и настройка сценария.

Необходимо выполнить проверку работы комплекта «Умный дом» в личном кабинете и настроить сценарий.

Шаг 5. Демонстрация работы комплекта «Умный дом».

Необходимо продемонстрировать работоспособность услуги «Умный дом» Базовый/Расширенный.

\*задание выполняется при наличии технической возможности

# Подготовка отчета по итогам практикума.

- Подготовьте документ с представлением кратких выводов по итогу выполнения практикума.
- $\bullet$  Направьте документ (docx. / pdf) на э/почту преподавателя

Задание 8. Подготовка отчета по итогам практикума по настройке услуги «Умный дом». Видеонаблюдение

## Инструкция для практикума.

Шаг 1. Регистрация в ЛК, активация видеокамер. Подключение камеры к ЛК.

Необходимо выполнить регистрацию в ЛК и активацию сервиса. Добавьте камеры в ЛК для юридических и физических лиц.

Шаг 2. Монтаж и настройка внешней видеокамеры (купольной/ цилиндрической)\*

Необходимо выполнить монтаж и настройку видеокамер купольной/цилиндрической.

Шаг 3. Монтаж внутренней видеокамеры.

Необходимо выполнить монтаж внутренней видеокамеры.

Шаг 4. Настройка услуги для юридических и физических лиц.

Необходимо выполнить настройку услуги.

Шаг 5. Демонстрация услуги.

Необходимо продемонстрировать работоспособность услуги.

\*задание выполняется при наличии технической возможности

### Подготовка отчета по итогам практикума.

- Подготовьте документ с представлением кратких выводов по итогу выполнения практикума.
- Направьте документ (docx. / pdf) на э/почту преподавателя

### VII. ОЦЕНКА КАЧЕСТВА ОСВОЕНИЯ ПРОГРАММЫ

#### Формы аттестации, оценочные и методические материалы.

Оценка качества освоения программы включает текущую и итоговую аттестацию слушателей.

#### Текущая аттестация

Текущая аттестация проводится в ходе освоения учебных дисциплин теоретической и профессиональной подготовки. По итогам текущей (промежуточной) аттестации слушатели должны получить зачет по каждой дисциплине программы.

Зачет по учебной дисциплине теоретической подготовки проводится в форме тестирования, направленного на проверку теоретических знаний в пределах квалификационных требований. Для получения зачета слушателям необходимо набрать не менее 15 баллов.

Зачет по учебной дисциплине профессиональной подготовки выставляется по итогам выполнения слушателями практических заданий, направленных на оценку практических навыков в пределах квалификационных требований. Для получения зачета необходимо набрать не менее 8 баллов за практические задания.

Для допуска к итоговой аттестации слушателям необходимо получить зачет по каждой дисциплине программы.

#### VIII. ИТОГОВАЯ АТТЕСТАЦИЯ

Итоговая аттестация результатов подготовки слушателей осуществляется экзаменационной комиссией, в состав которого входит представитель работодателя, в форме квалификационного экзамена. Квалификационный экзамен проводится для определения соответствия полученных знаний, умений и навыков по программе профессионального обучения и установления на этой основе лицам, прошедшим профессиональное обучение, квалификационного разряда по профессии «Монтажник оборудования связи».

Квалификационный экзамен включает в себя тестирование для проверки теоретических знаний, а также выполнение и защиту практической работы для оценки практических навыков в пределах квалификационных требований.

#### 8.1. Перечень вопросов теоретической части квалификационного экзамена.

Проверка теоретической подготовки осуществляется с помощью тестовых заданий.

Критерии оценивания: каждый вопрос в тесте оценивается по системе 0-1 балл, где 0 – «не зачтено», 1 – «зачтено». Максимальное количество баллов за теоретическую часть – 64.

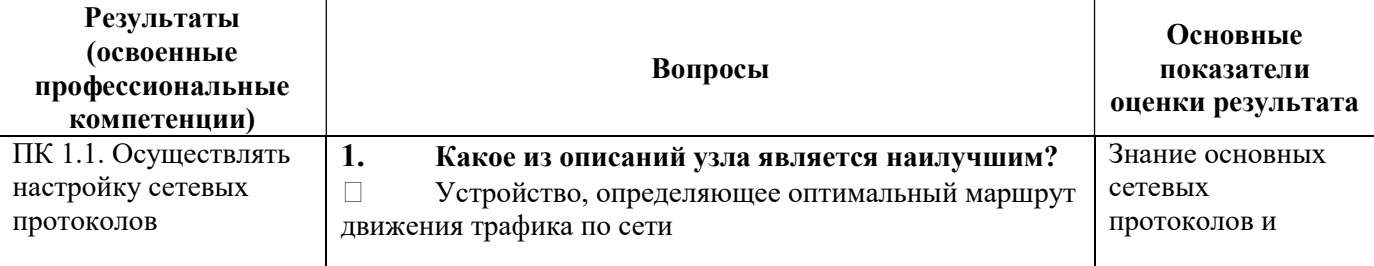

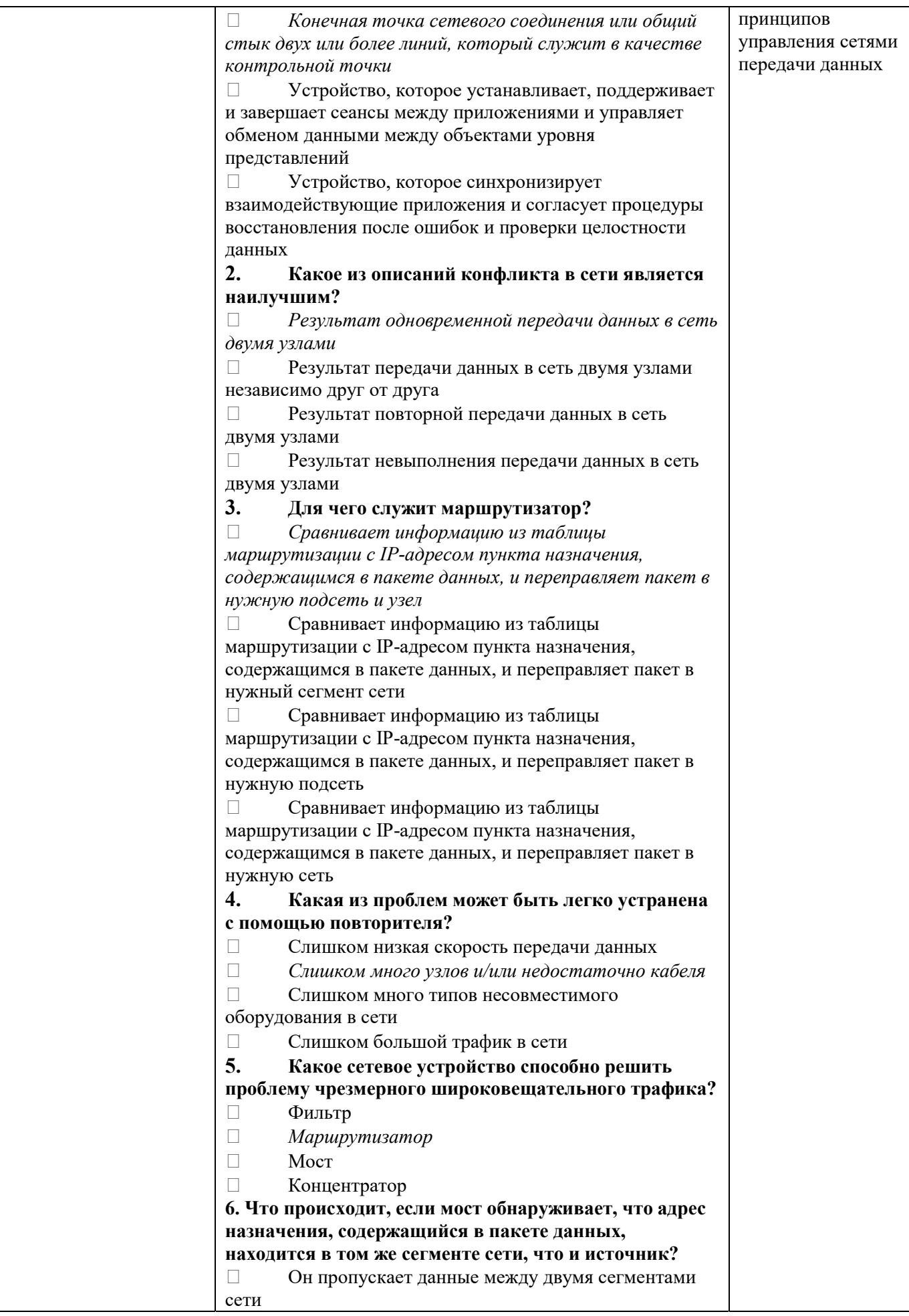

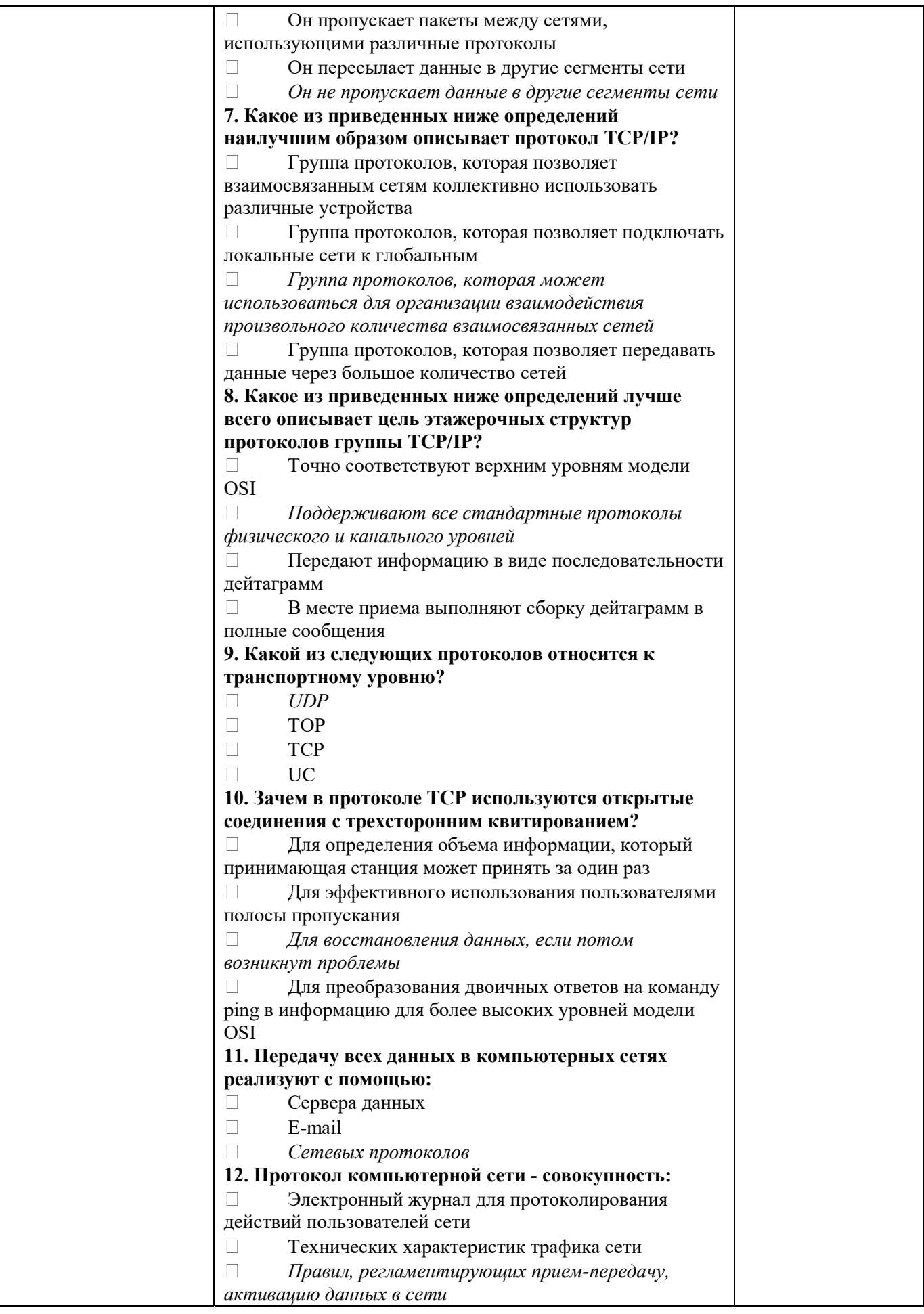

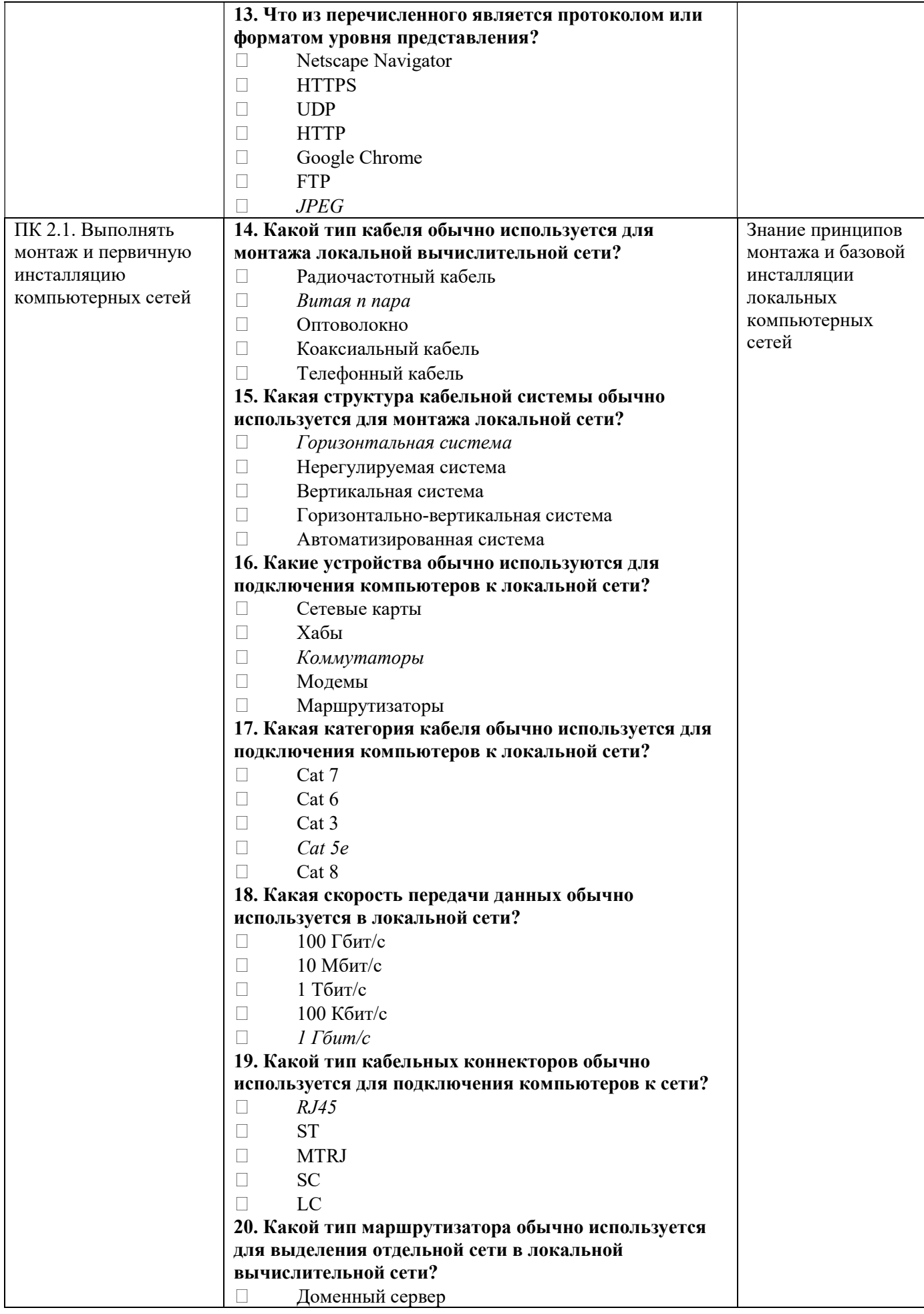

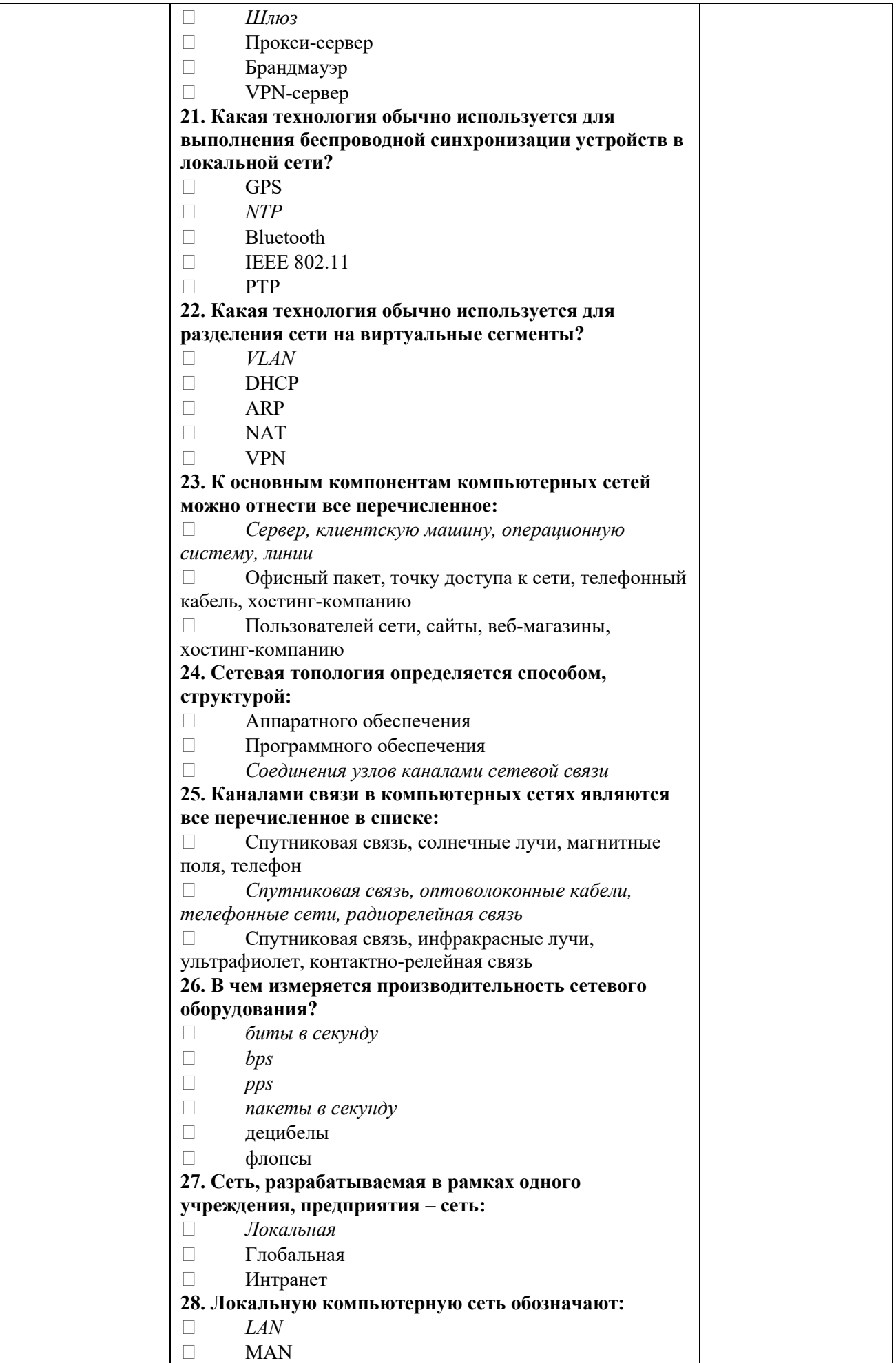

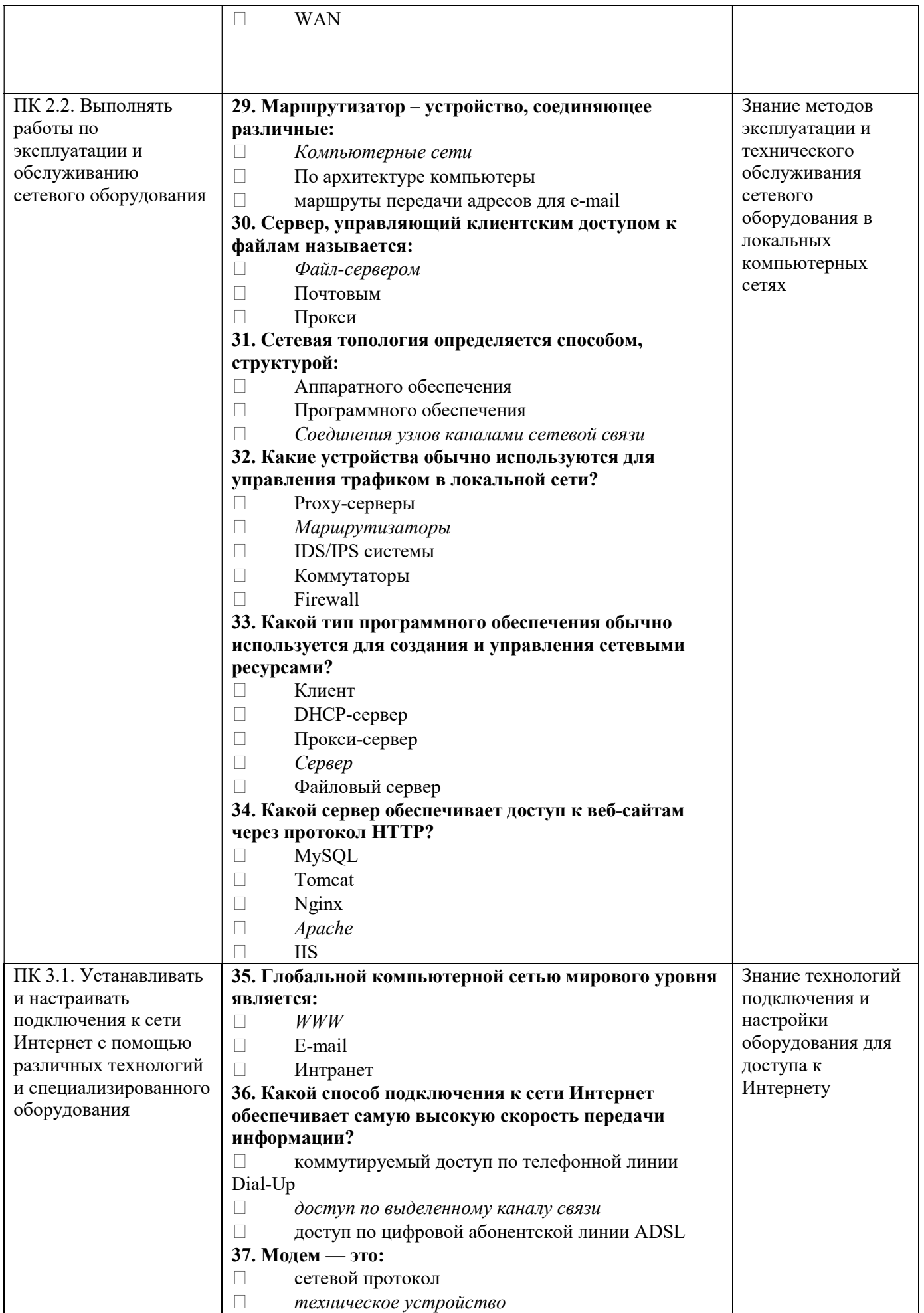

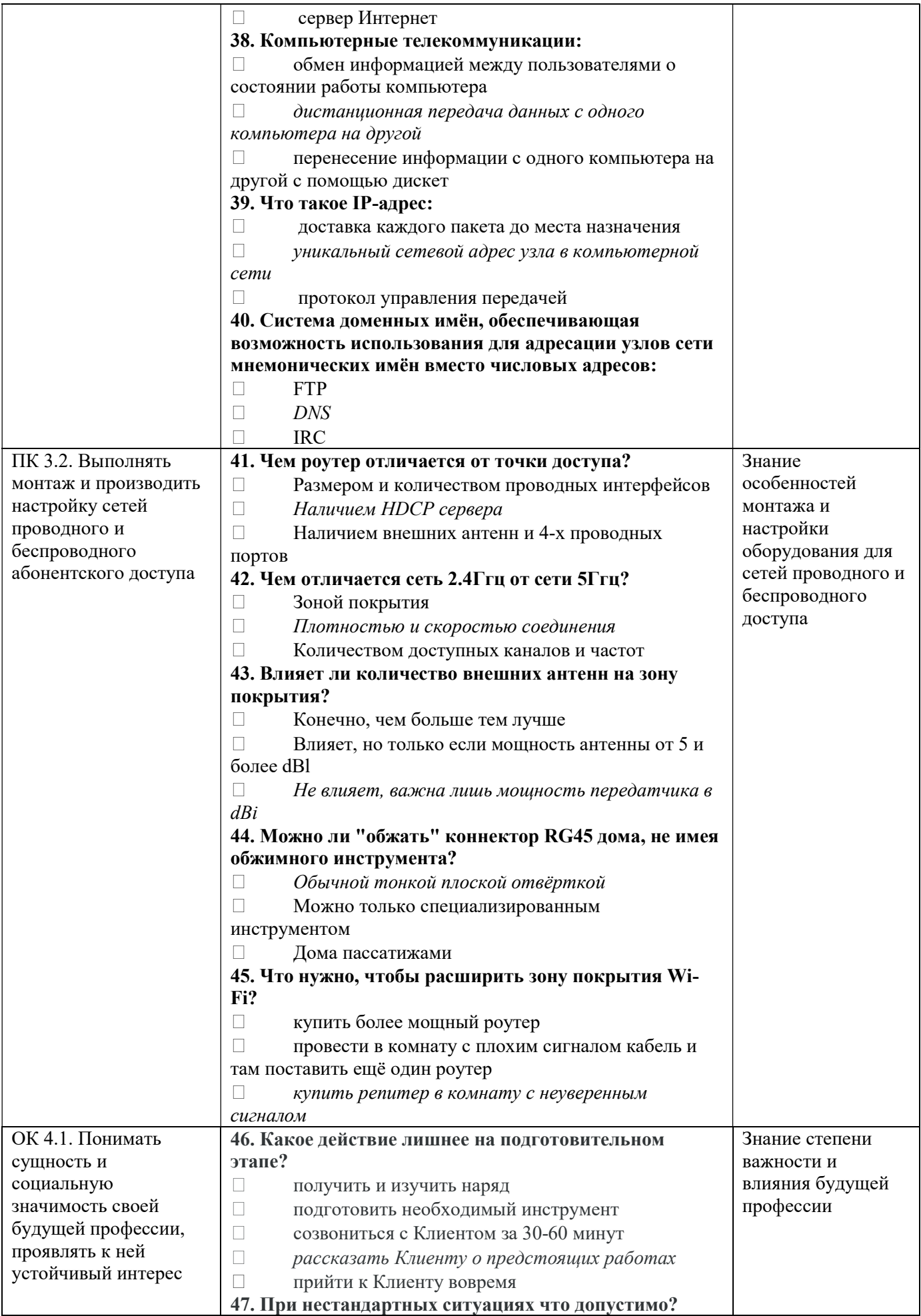

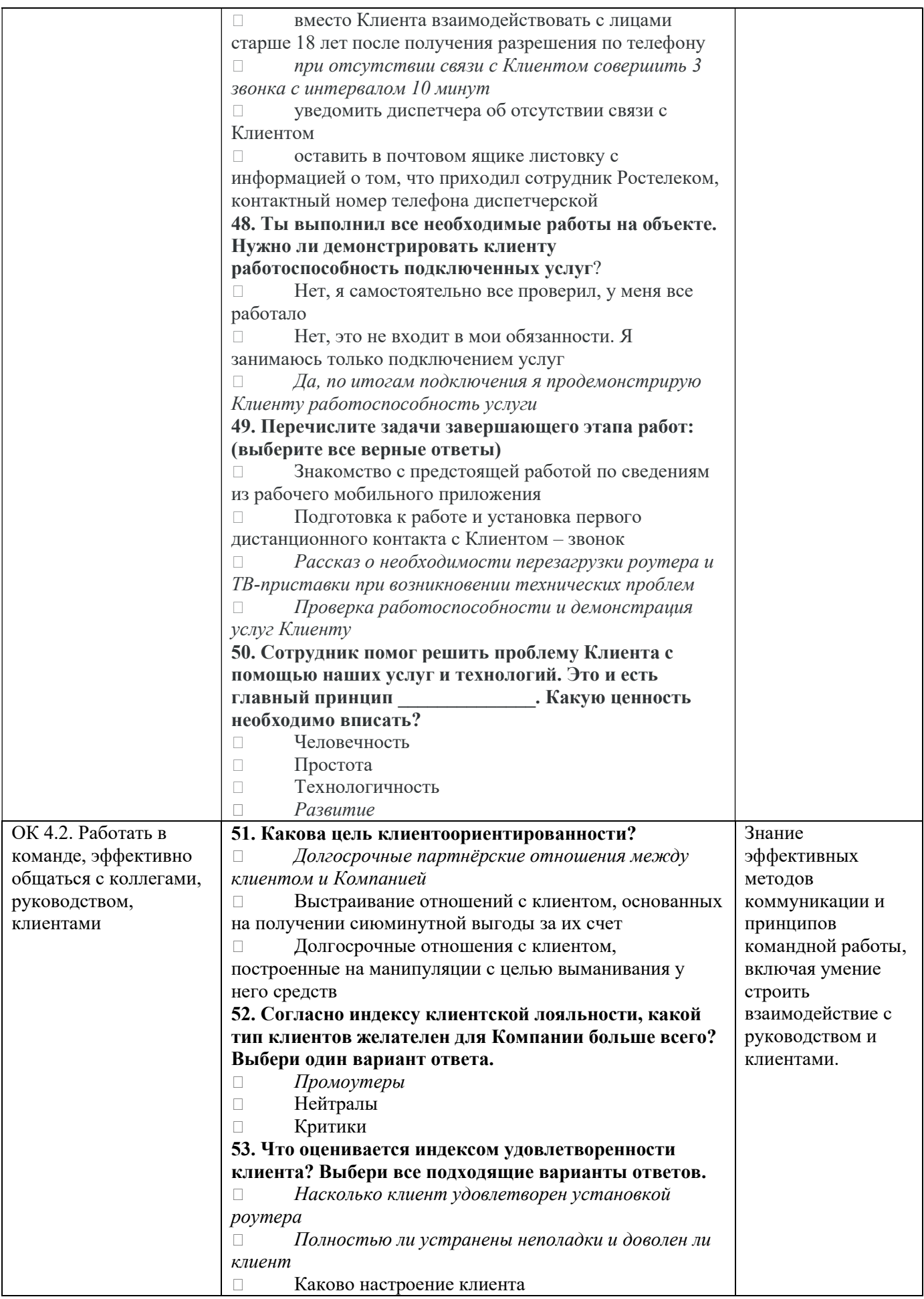

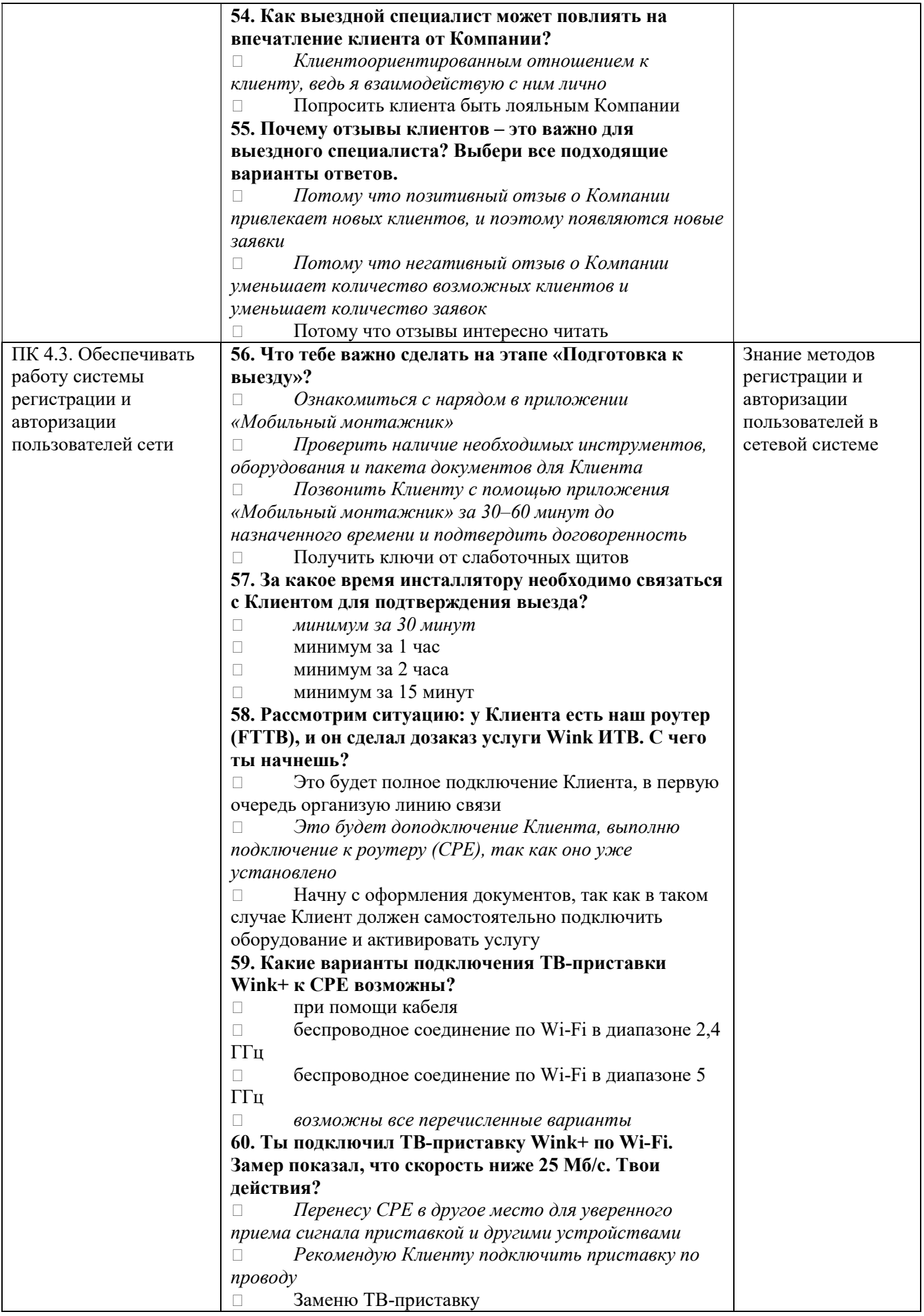

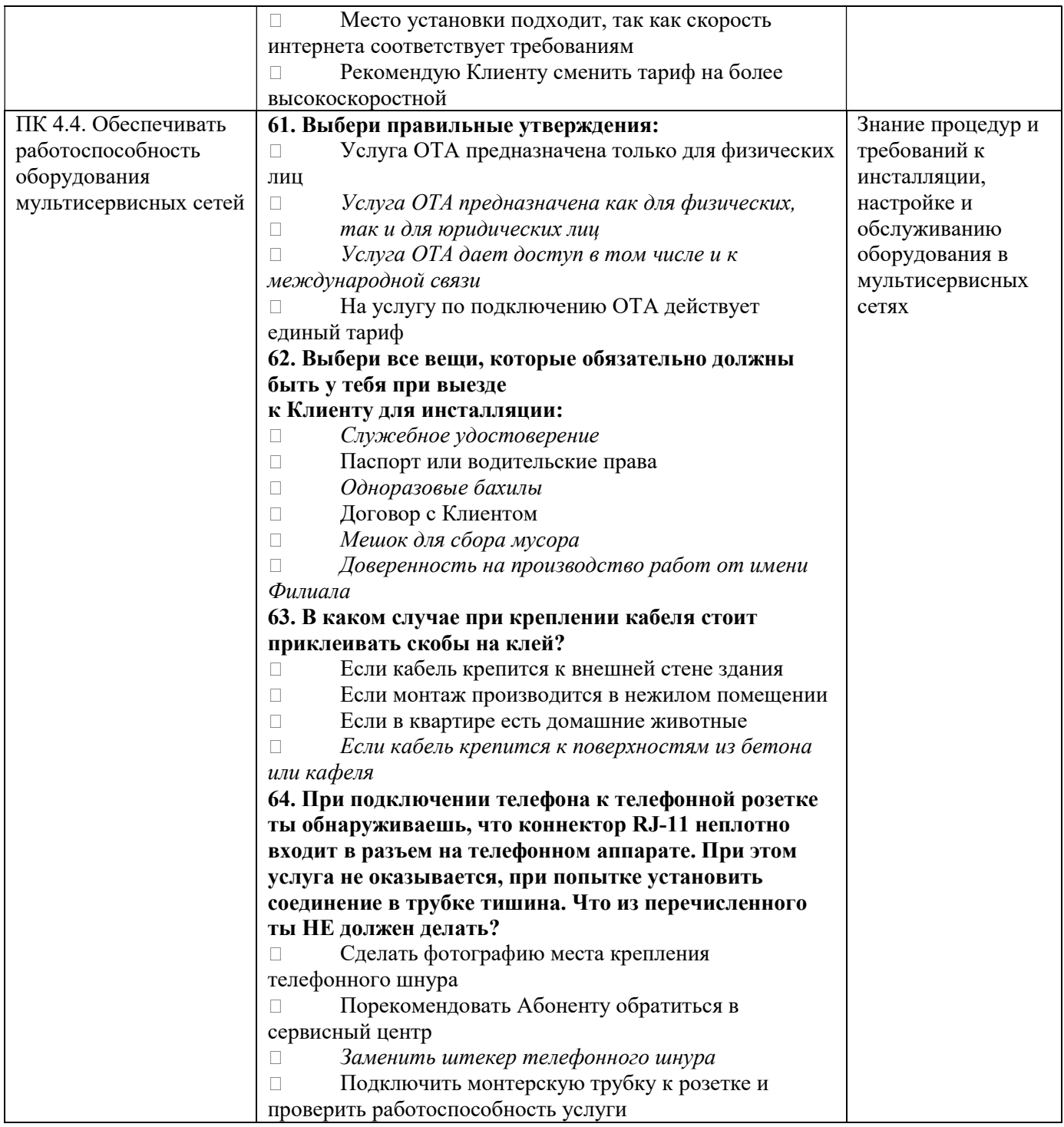

# 8.2. Перечень заданий практической части квалификационного экзамена

Проверка практических навыков осуществляется с помощью итоговой работы.

Составленные при выполнении итоговой работы документы (скрины) необходимо объединить в один файл в формате pdf и направить на э/почту преподавателя.

Критерии оценивания: оценка за выполнение итогового задания выставляется по системе 0–1 балл, где  $0 - \kappa$ не зачтено»,  $1 - \kappa$ зачтено».

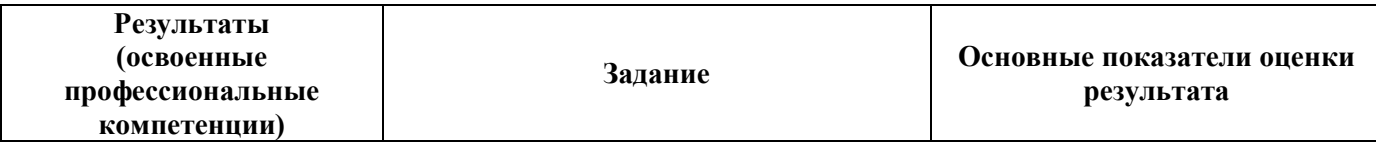

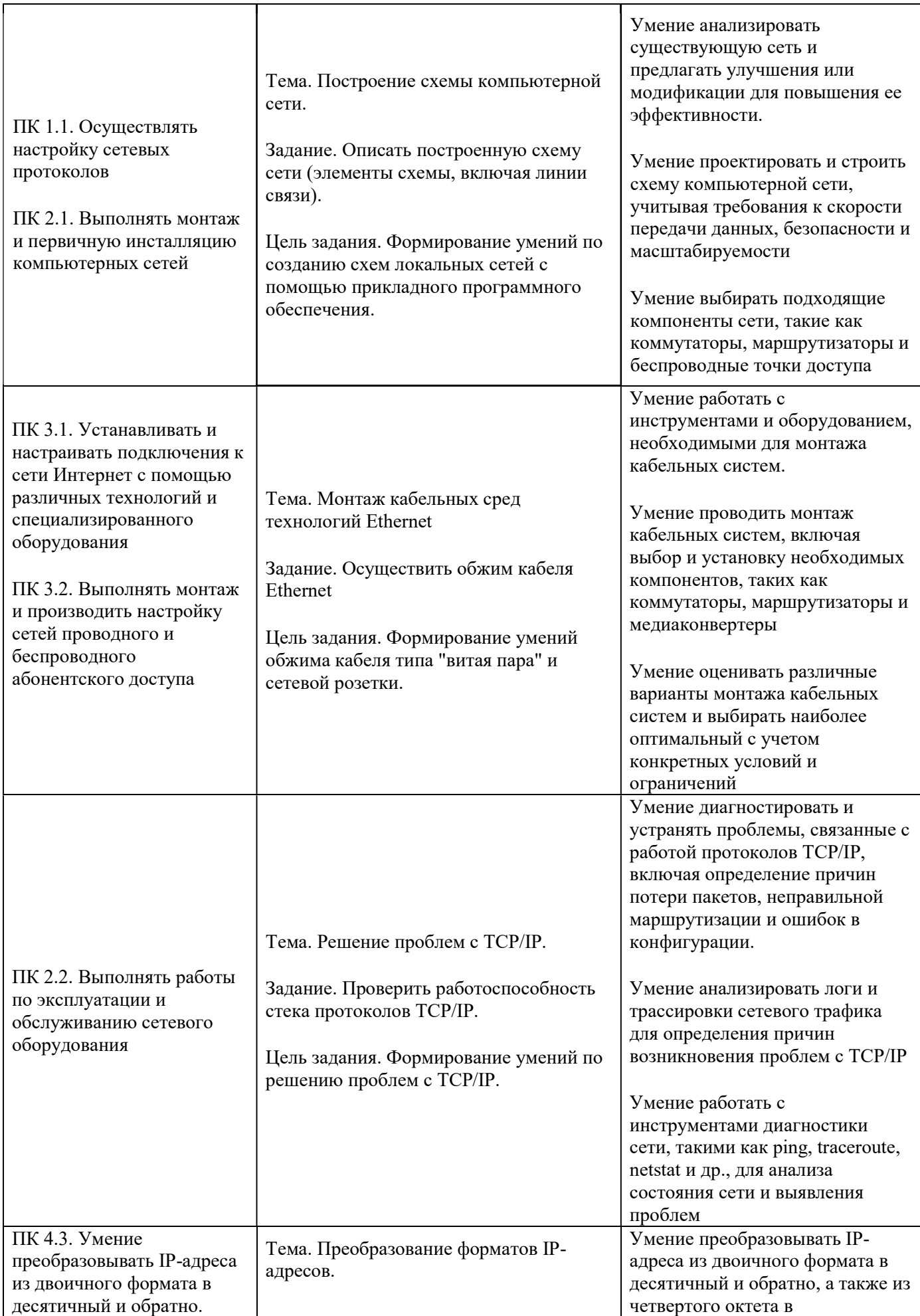

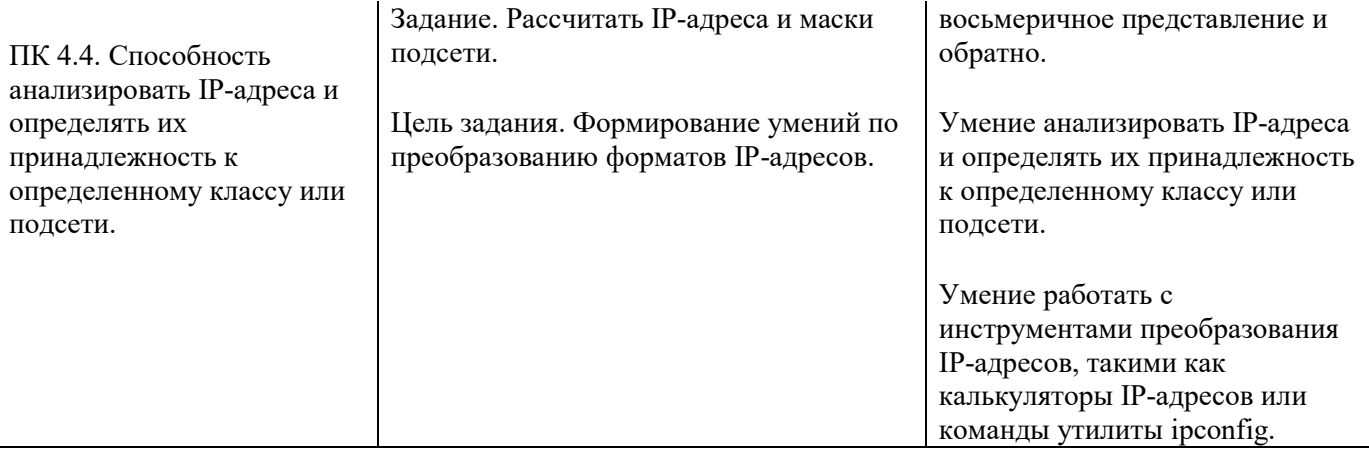

## 8.3. Защита практической работы.

## Итоговая оценка

По результатам квалификационного экзамена выставляется оценка по пятибалльной шкале и присваивается разряд. На основании баллов, полученных за теоретическую часть, практическую часть и ее защиту слушателям выставляется итоговая оценка по следующим критериям:

● «Отлично» – выставляется при наборе 50–64 баллов за теоретическую часть квалификационного экзамена (тестирование), получении «зачтено» за практическую квалификационную работу и «зачтено» за защиту практической квалификационной работы (присвоение 3 разряда);

«Хорошо» – выставляется при наборе 35–49 баллов за теоретическую часть квалификационного экзамена (тестирование), получении «зачтено» за практическую квалификационную работу и «зачтено» за защиту практической квалификационной работы (присвоение 3 разряда);

• «Удовлетворительно» – выставляется при наборе 19–34 баллов за теоретическую часть квалификационного экзамена (тестирование), получении «зачтено» за практическую квалификационную работу и «зачтено» за защиту практической квалификационной работы (присвоение 3 разряда);

«Неудовлетворительно» – выставляется при наборе менее 19 баллов за теоретическую часть квалификационного экзамена (тестирование) и получении «зачтено» / «не зачтено» за практическую квалификационную работу или при наборе более 19 баллов в теоретической части квалификационного экзамена (тестирование) и получении «не зачтено» за практическую квалификационную работу или за защиту практической